# [Monitorización Trailwalker] Memoria

Autor: Javier Castillejos Triviño Dirección: Francesc Puigvert Pell Profesor Responsable: Antoni Pérez-Navarro

10 de Junio de 2013

05.132 - TFC - Sistemas de Información Geográfica

ITIG - Ingeniería Técnica en Informática de Gestión Universitat Oberta de Catalunya Curso 2012 - 2013 (Semestre 2)

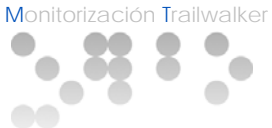

# **LICENCIA (Creative Commons)**

Este trabajo está sujeto, excepto que se indique lo contrario, a una Licencia de Reconocimiento – No comercial – Sin Obra Derivada 2.5 España de Creative Commons. Se puede copiar, distribuir y transmitir públicamente siempre que se cite al autor y a la obra, no se haga un uso comercial y no se haga copia derivada. La licencia completa se puede consultar en <http://creativecommons.org/licenses/by-nc-nd/2.5/es/deed.es>

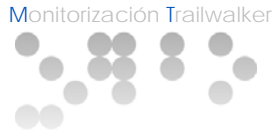

#### **AGRADECIMIENTOS**

Quisiera agradecer el resultado de este trabajo a todos los profesores de los que, a lo largo de tantos años, he podido aprender todo lo que sé y, sobretodo, lo que me queda por saber. Me gustaría agradecer especialmente la labor de Francesc Puigvert cuya dedicación tan atenta me ha sido muy necesaria durante el desarrollo de todo el proyecto.

Finalmente quisiera dedicar este trabajo a mi mujer, Luisa, puesto que sin su incalculable paciencia y apoyo en todo momento no hubiera sido posible todo esto.

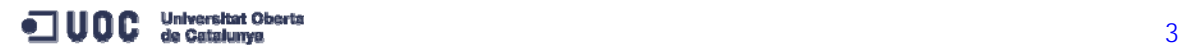

#### Monitorización Trailwalker  $\bullet$  $\bullet$  :  $\bullet$ œ  $\circ\circ$

# **ÍNDICE**

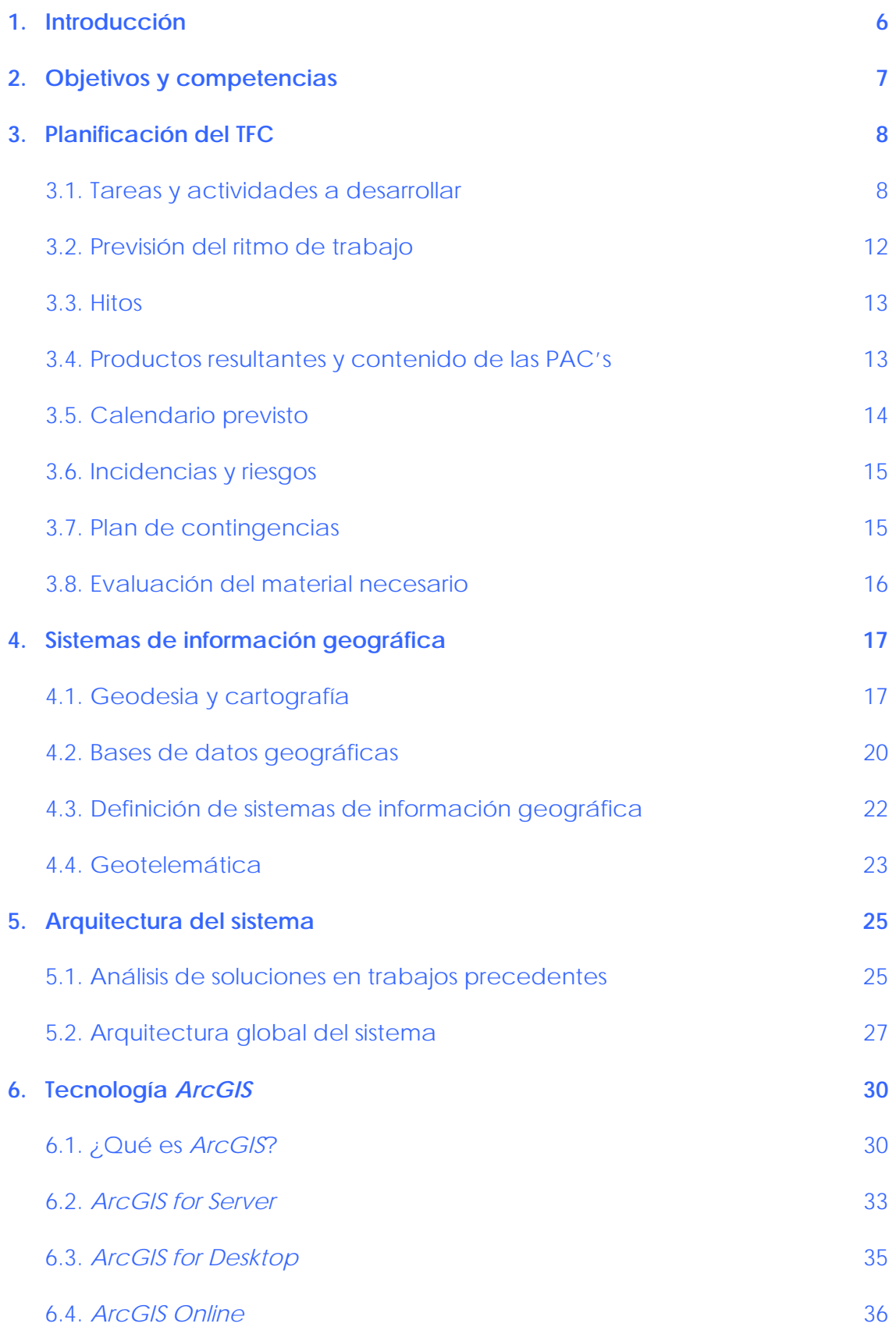

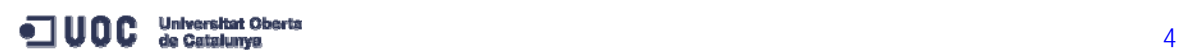

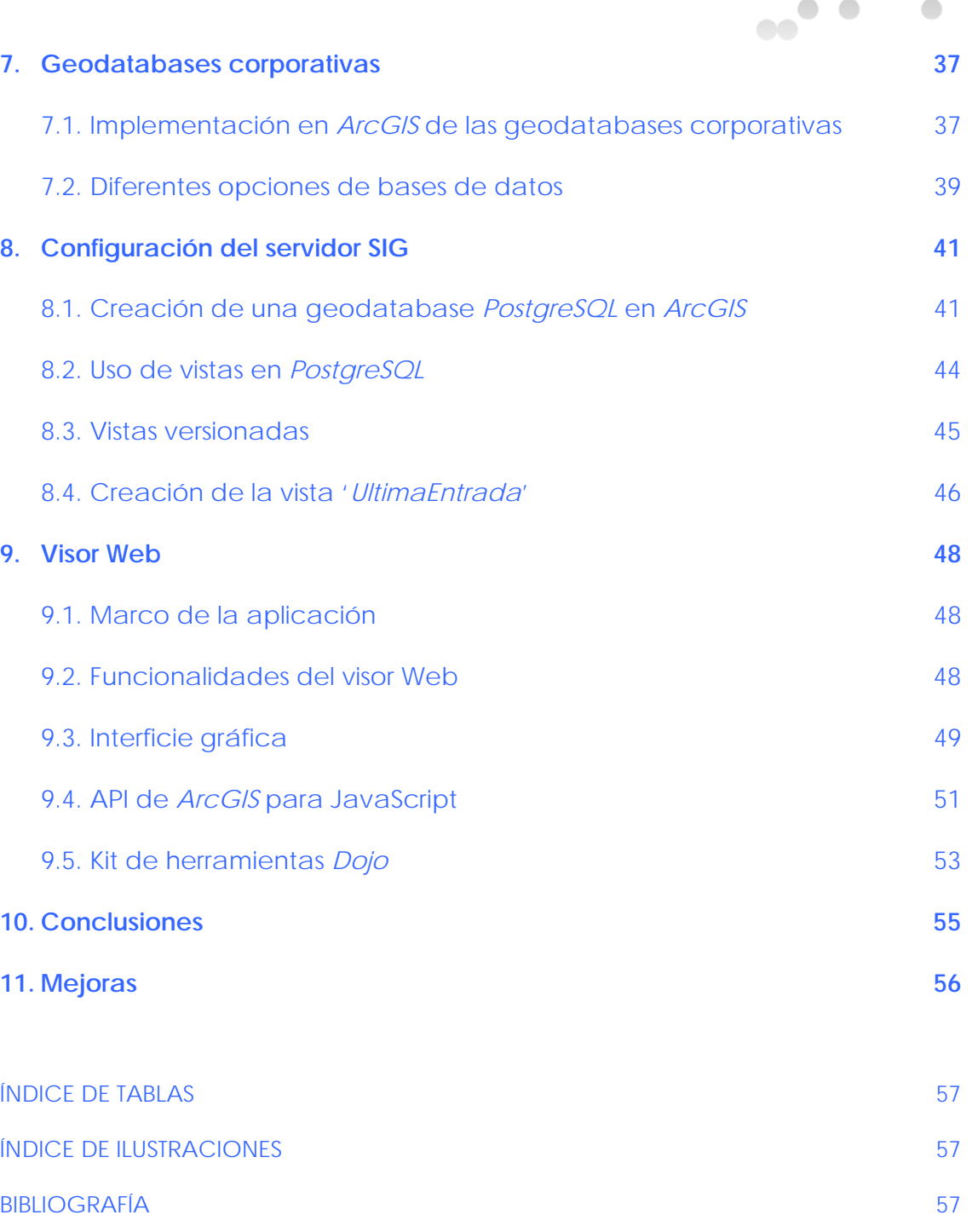

GLOSARIO DE TÉRMINOS **59** 

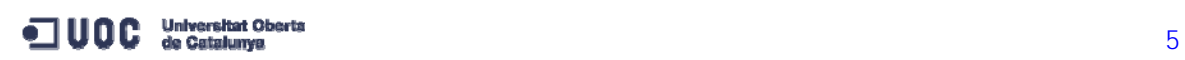

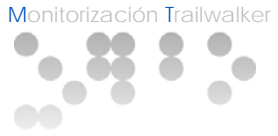

# **1. INTRODUCCIÓN**

En la presente memoria se recoge el desarrollo del Trabajo Fin de Carrera (TFC) englobado en el Plan de Estudios de Ingeniería Técnica en Informática de Gestión impartido en la Universitat Oberta de Catalunya.

Dicho TFC denominado **Monitorización Trailwalker** se enmarca en el área de Sistemas de Información Geográfica (SIG o GIS por sus siglas en inglés).

Estos sistemas ofrecen soporte al modelado, obtención, manipulación, gestión y análisis de datos espacialmente referenciados para resolver problemas ligados a la planificación y gestión del territorio.

Existe un amplio abanico de proyectos ligados a estos sistemas y tecnologías, en concreto éste TFC se basa principalmente en la tecnología *ArcGIS for Server* que permite crear, gestionar y distribuir servicios SIG en la Web que soporten aplicaciones desktop, móviles y Web.

El contexto del TFC **Monitorización Trailwalker** es el del evento deportivo Intermón OXFAM Trailwalker organizado por Intermón OXFAM.

Dicho evento, destinado a la recaudación de fondos para luchar contra la pobreza y la injusticia en el mundo por parte de Intermón OXFAM a través de más de 400 proyectos de cooperación, acción humanitaria, comercio justo y sensibilización en 40 países, consiste en una carrera en que equipos de cuatro personas recorren a pie 100 Km en un máximo de 32 horas. Los miembros del equipo deben empezar, caminar y finalizar juntos.

De este contexto surge la necesidad de conocer la ubicación en tiempo real de cada equipo para llevar a cabo su monitorización durante el evento deportivo.

El presente TFC **Monitorización Trailwalker** se desarrolla, por lo tanto, para dar solución a dicha necesidad.

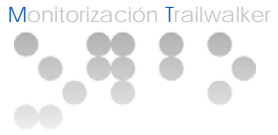

#### **2. OBJETIVOS Y COMPETENCIAS**

El TFC está pensado para realizar un trabajo de síntesis de los conocimientos adquiridos en otras asignaturas de la ingeniería que requieren ponerlos en práctica conjuntamente en un trabajo concreto.

Dicho ejercicio de síntesis requiere desarrollar las siguientes competencias:

- **Capacidad de plantear y analizar un problema**
- Capacidad de adecuación con un cliente
- Capacidad de resolver problemas reales
- Capacidad para organizar un trabajo según las tareas encomendadas y el tiempo disponible
- Capacidad de síntesis propiamente dicha
- Capacidad de presentar un trabajo públicamente y responder adecuadamente las preguntas del Tribunal de Evaluación.

Asimismo se enumeran a continuación los objetivos tanto generales como específicos del presente TFC **Monitorización Trailwalker**.

#### Objetivos Generales:

- Plantear y razonar los problemas de movilidad, posicionamiento y autonomía de los dispositivos móviles y sus capacidades de geoposicionamiento.
- Conocer las características y conceptos de la tecnología de los sistemas de geoposicionamiento y de información geográfica.
- Saber gestionar datos geográficos, como pueden ser la gestión de mapas o publicación de servicios de mapas.

#### Objetivos Específicos:

- Familiarizarse con los objetos específicos de *ArcGIS for Server* y sus componentes (Desktop, Server y ArcSDE).
- Familiarizarse con los objetos específicos de la programación Web API de *ArcGIS for Server* para Javascript.
- Migración de servicios existentes y creación de capas de Trailwalker de *ArcSDE SQL Server Xpress* a *PostgreSQL*.

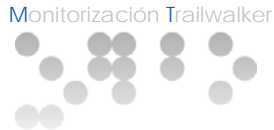

# **3. PLANIFICACIÓN DEL TFC**

#### 3.1. Tareas y actividades a desarrollar

En este apartado se detallan todas las tareas y actividades que se van a desarrollar para realizar el TFC.

- 1. DEFINICIÓN DEL PROYECTO
	- 1.1. Descargar el enunciado del TFC.
	- 1.2. Recopilar toda la información al alcance para desarrollar el TFC.
	- 1.3. Reunión virtual: Dudas con el consultor.
- 2. MANTENER REGISTROS PARA LA MEMORIA FINAL
	- 2.1. Iniciar un registro de bibliografía y Webs consultadas para la memoria final en un documento de Word llamado "Bibliografia.doc". Esta tarea se realizará en paralelo junto con las demás tareas.
	- 2.2. Iniciar un registro de glosario de términos utilizados para la memoria final en un documento de Word llamado "GlosarioTérminos.doc". Esta tarea se realizará en paralelo junto con las demás tareas.
	- 2.3. Iniciar un registro de mejoras para la memoria final en un documento de Word llamado "Mejoras.doc". Esta tarea se realizará en paralelo junto con las demás tareas.
- 3. PLAN DE TRABAJO
	- 3.1. Desarrollar los puntos: "Introducción", "Objetivos" y "Estructura de la memoria" del Plan de Trabajo.
	- 3.2. Desarrollar los puntos: "Tareas y actividades a desarrollar", "Calendario y ritmo de trabajo" y "Hitos" del Plan de Trabajo.
	- 3.3. Instalar MS Project.
	- 3.4. Desarrollar el punto: "Diagrama de Gantt" del Plan de Trabajo.
	- 3.5. Desarrollar los puntos: "Incidencias y riesgos" y "Plan de contingencias" del Plan de Trabajo.
	- 3.6. Desarrollar el punto: "Evaluación del material necesario" del Plan de Trabajo.
	- 3.7. Entregar borrador al consultor para su evaluación.
	- 3.8. Determinar el estilo final de los documentos a entregar.
	- 3.9. Incorporar correcciones al borrador.
	- 3.10. Revisar estilo y ortografía.

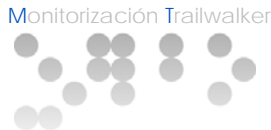

- 4. PREPARAR PUESTO DE TRABAJO
	- 4.1. Recopilar software necesario.
	- 4.2. Instalar software necesario en el portátil.
	- 4.3. Instalar máquina virtual en el PC.
	- 4.4. Instalar el mismo software del portátil en la máquina virtual.
	- 4.5. Preparar sistema de copias de seguridad.
- 5. DESARROLLAR PARTE TEÓRICA: SIG
	- 5.1. Leer documento "Presentación de documentos y elaboración de presentaciones" de materiales y fuentes de la UOC.
	- 5.2. Leer documento "Redacción de textos científico técnicos" de materiales y fuentes de la UOC.
	- 5.3. Leer documento "Introducción a SIG y Geotelemática" de materiales y fuentes de la UOC y bibliografía relacionada.
	- 5.4. Leer documento "Geodesia y cartografía" de materiales y fuentes de la UOC y bibliografía relacionada.
	- 5.5. Desarrollar punto: "Geodesia y Cartografía" de la Memoria.
	- 5.6. Leer documento "Bases de datos geográficas" de materiales y fuentes de la UOC y bibliografía relacionada.
	- 5.7. Desarrollar punto: "Bases de datos Geográficas" de la Memoria.
	- 5.8. Leer documento "Introducción a los sistemas de Información Geográfica" de materiales y fuentes de la UOC y bibliografía relacionada.
	- 5.9. Desarrollar punto: "Sistemas de Información Geográfica" de la Memoria.
	- 5.10. Leer documento "Geotelemática" de materiales y fuentes de la UOC y bibliografía relacionada.
	- 5.11. Desarrollar punto: "Geotelemática" de la Memoria.
	- 5.12. Leer documento: "Nuevas tendencias en SIG" de materiales y fuentes de la UOC y bibliografía relacionada.
	- 5.13. Entregar borrador al consultor para su evaluación.
	- 5.14. Incorporar correcciones al borrador.
	- 5.15. Revisar estilo y ortografía.
- 6. ARQUITECTURA DEL SISTEMA
	- 6.1. Leer trabajos precedentes. Identificar estructura de la cadena de emisión, descripción de los servicios Web receptores y primeros pasos en el API utilizada en el visor Web.
	- 6.2. Desarrollar el punto: "Análisis de soluciones en trabajos precedentes" de la Memoria.
	- 6.3. Desarrollar el punto: "Arquitectura global del sistema" de la memoria.
	- 6.4. Entregar borrador al consultor para su evaluación.
	- 6.5. Incorporar correcciones al borrador.
	- 6.6. Revisar estilo y ortografía.

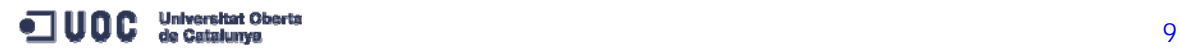

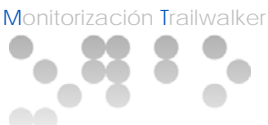

- 7. DESARROLLAR PARTE TEÓRICA: Tecnología *ArcGIS*
	- 7.1. Leer y analizar información y bibliografía sobre *ArcGIS*.
	- 7.2. Desarrollar el punto: "*ArcGIS for Server*" de la Memoria.
	- 7.3. Desarrollar el punto: "*ArcGIS for Desktop*" de la Memoria.
	- 7.4. Desarrollar el punto: "*ArcGIS Online*" de la Memoria.
	- 7.5. Entregar borrador al consultor para su evaluación.
	- 7.6. Incorporar correcciones al borrador.
	- 7.7. Revisar estilo y ortografía.
- 8. BASES DE DATOS
	- 8.1. Leer y analizar información y bibliografía sobre tipos de bases de datos.
	- 8.2. Leer y analizar información y bibliografía sobre *PostgreSQL*.
	- 8.3. Desarrollar punto: "Implementación en *ArcGIS* de geodatabases corporativas" de la Memoria.
	- 8.4. Desarrollar punto: "Diferentes opciones de bases de datos" de la Memoria.
	- 8.5. Entregar borrador al consultor para su evaluación.
	- 8.6. Incorporar correcciones al borrador.
	- 8.7. Revisar estilo y ortografía.

# 9. CONFIGURAR SERVIDOR SIG

- 9.1. Identificar los servicios existentes en *ArcSDE SQL Server Xpress*.
- 9.2. Analizar capas existentes de Trailwalker.
- 9.3. Desarrollar el punto: "Creación de una geodatabase *PostgreSQL* en *ArcGIS*" de la Memoria.
- 9.4. Creación de vistas y migración de servicios a *PostgreSQL*.
- 9.5. Desarrollar el punto: "Uso de vistas en *PostgreSQL*" de la Memoria.
- 9.6. Desarrollar el punto: "Vistas versionadas" de la Memoria.
- 9.7. Creación de la vista '*UltimaEntrada*'.
- 9.8. Configurar el servidor SIG.
- 9.9. Entregar borrador al consultor para su evaluación.
- 9.10. Incorporar correcciones al borrador.
- 9.11. Revisar estilo y ortografía.

05.132 · TFC - Sistemas de Información geográfica · 2012-13 · ITIG · Ingeniería Técnica en Informática de Gestión

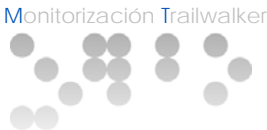

- 10. VISOR WEB
	- 10.1. Análisis de requerimientos de la aplicación.
	- 10.2. Identificación de las funcionalidades de la aplicación.
	- 10.3. Realizar prototipos de la interfície de la aplicación.
	- 10.4. Realizar prototipo del visor Web.
	- 10.5. Entregar propuesta al consultor para su evaluación.
	- 10.6. Incorporar correcciones al análisis de la aplicación.
	- 10.7. Desarrollar la aplicación.
	- 10.8. Implementar la aplicación y realizar pruebas.
	- 10.9. Desarrollar el punto: "Funcionalidades del visor Web" de la Memoria.
	- 10.10. Desarrollar el punto: "Interficie gráfica" de la Memoria.
	- 10.11. Desarrollar el punto: "API de *ArcGIS* para JavaScript" de la Memoria.
	- 10.12. Desarrollar el punto: "Kit de herramientas *Dojo*" de la Memoria.
	- 10.13. Entregar borrador al consultor para su evaluación.
	- 10.14. Incorporar correcciones al borrador.
	- 10.15. Revisar estilo y ortografía.
- 11. MEMORIA
	- 11.1. Desarrollar el punto: "Conclusiones" de la memoria.
	- 11.2. Integrar todos los puntos desarrollados de la memoria.
	- 11.3. Integrar los puntos: "Bibliografía", "Glosario de términos" y "Mejoras" resultado de las tareas 2.1, 2.2 y 2.3.
	- 11.4. Desarrollar los puntos: "Portada", "Licencia" y "Agradecimientos" de la Memoria.
	- 11.5. Desarrollar el punto: "Índice" de la Memoria.
	- 11.6. Entregar borrador de la Memoria final al consultor para su evaluación.
	- 11.7. Incorporar correcciones al borrador de la Memoria final.
	- 11.8. Revisar estilo y ortografía.
- 12. PRESENTACIÓN
	- 12.1. Leer documento "Exposición de contenidos en video" de materiales y fuentes de la UOC.
	- 12.2. Revisar la Memoria para escoger el contenido de la Presentación.
	- 12.3. Realizar el guión de imágenes de la Presentación con PowerPoint.
	- 12.4. Redactar el guión de la Presentación.
	- 12.5. Confeccionar la Presentación.
	- 12.6. Entregar borrador al consultor para su evaluación.
	- 12.7. Incorporar correcciones al borrador de la Presentación.

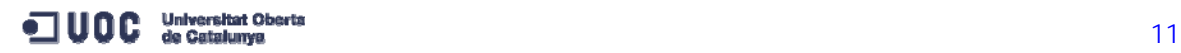

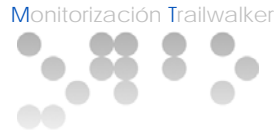

# 13. DEBATE VIRTUAL

13.1. Preparar las preguntas del Tribunal de Evaluación y contestarlas en el plazo previsto.

#### 3.2. Previsión del ritmo de trabajo

Para desarrollar todas las tareas descritas en el apartado anterior se dispone de un calendario comprendido entre las siguientes fechas (ambas incluidas):

- **Inicio TFC: Miércoles 27 de Febrero de 2013**
- Fin TFC: Viernes 28 de Junio de 2013

Inicialmente se planifica desarrollar las tareas 1 a 12 en un total de 14 semanas (dentro de este calendario) distribuyendo uniformemente la carga de trabajo de lunes a viernes.

Por otra parte se tiene que esta asignatura consta de 7,5 créditos y que, en la UOC, un crédito ECTS equivale a 25 horas de trabajo del estudiante. Esto da como resultado 187,5 horas en total que son necesarias para desarrollar el proyecto:

7,5 créditos \* 25 horas / crédito = 187,5 horas

Por lo tanto se planifica inicialmente seguir un ritmo de trabajo a razón de **tres horas diarias de lunes a viernes**, independientemente de los días festivos[1](#page-11-0).

Esto dará lugar a un total de 210 horas efectivas de trabajo implementado:

14 semanas \* 5 días / semana \* 3 horas / día = 210 horas

<span id="page-11-0"></span><sup>1</sup> Como se verá en los apartados "Incidencias y riesgos" y "Plan de contingencias" más adelante en este mismo documento, se reservan las horas disponibles los fines de semana (sábados y domingos) para recuperar tareas retrasadas o para recuperar festivos.

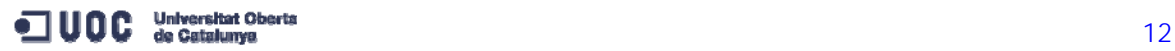

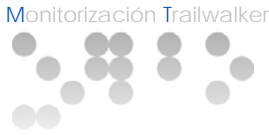

#### 3.3. Hitos

En la planificación resultante de las tareas dentro del calendario previsto se determinan los siguientes hitos:

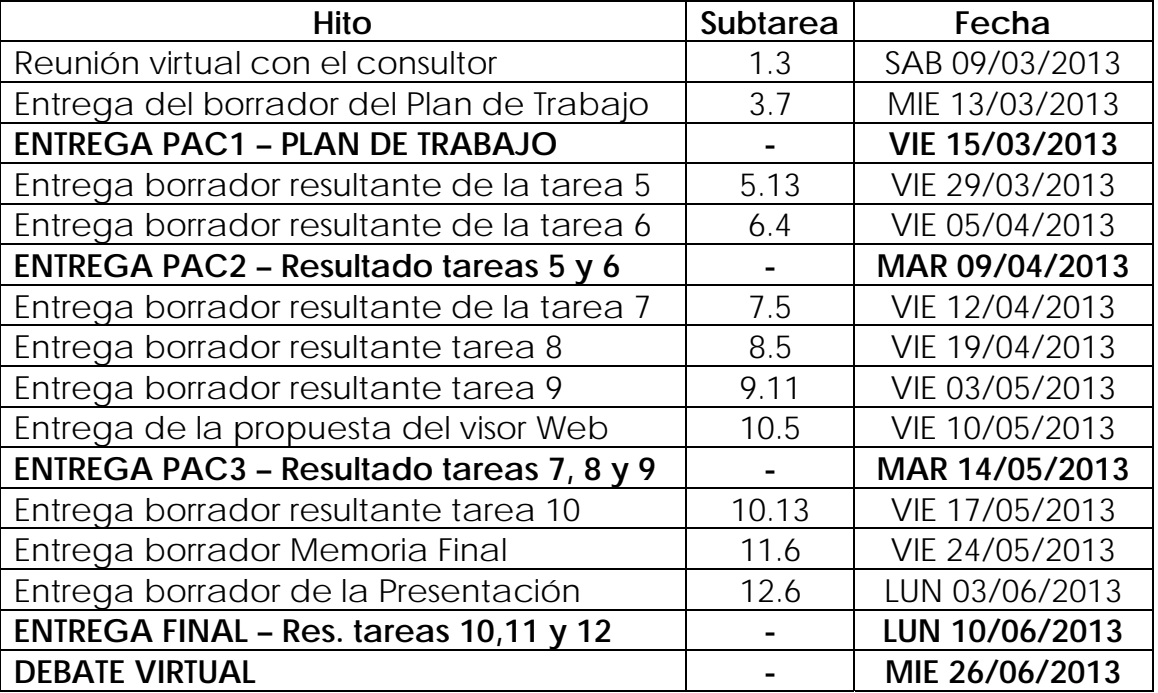

Tabla 1: Hitos planificados para el TFC

Fuente: elaboración propia

#### 3.4. Productos resultantes y contenido de las PAC's

En la siguiente lista se detalla el contenido de las entregas oficiales de cada Prueba de Evaluación Continua (PAC) dentro del plan de Evaluación Continua de la asignatura:

PAC 1: Resultado de la tarea 3

**Plan de Trabajo.** 

PAC 2: Resultados de las tareas 5 y 6

- Punto de la Memoria: "Sistemas de Información Geográfica".
- Punto de la Memoria: "Arquitectura del sistema".

PAC 3: Resultados de las tareas 7, 8 y 9

- Punto de la Memoria: "Tecnología *ArcGIS for Server*".
- **Punto de la Memoria: "Bases de datos".**
- Punto de la Memoria: "Configuración del servidor SIG".

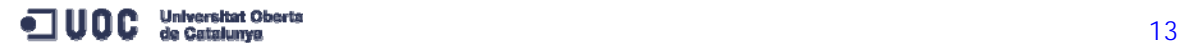

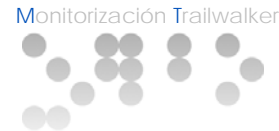

ENTREGA FINAL: Resultado de las tareas 10, 11 y 12

- **Punto de la memoria "Visor Web".**
- **Producto resultante del Visor Web.**
- **Código fuente del Visor Web en fichero zip.**
- **Memoria final del TFC integrando todos sus apartados.**
- **Presentación del proyecto.**

#### DEBATE VIRTUAL:

 Entrega de las respuestas a las preguntas que formule el Tribunal de Evaluación.

#### 3.5. Calendario previsto

En este apartado se muestran todas las tareas a nivel agregado y los días de dedicación planificados para cada una de ellas así como las fechas previstas de realización.

Ilustración 1: Planificación del TFC a nivel agregado

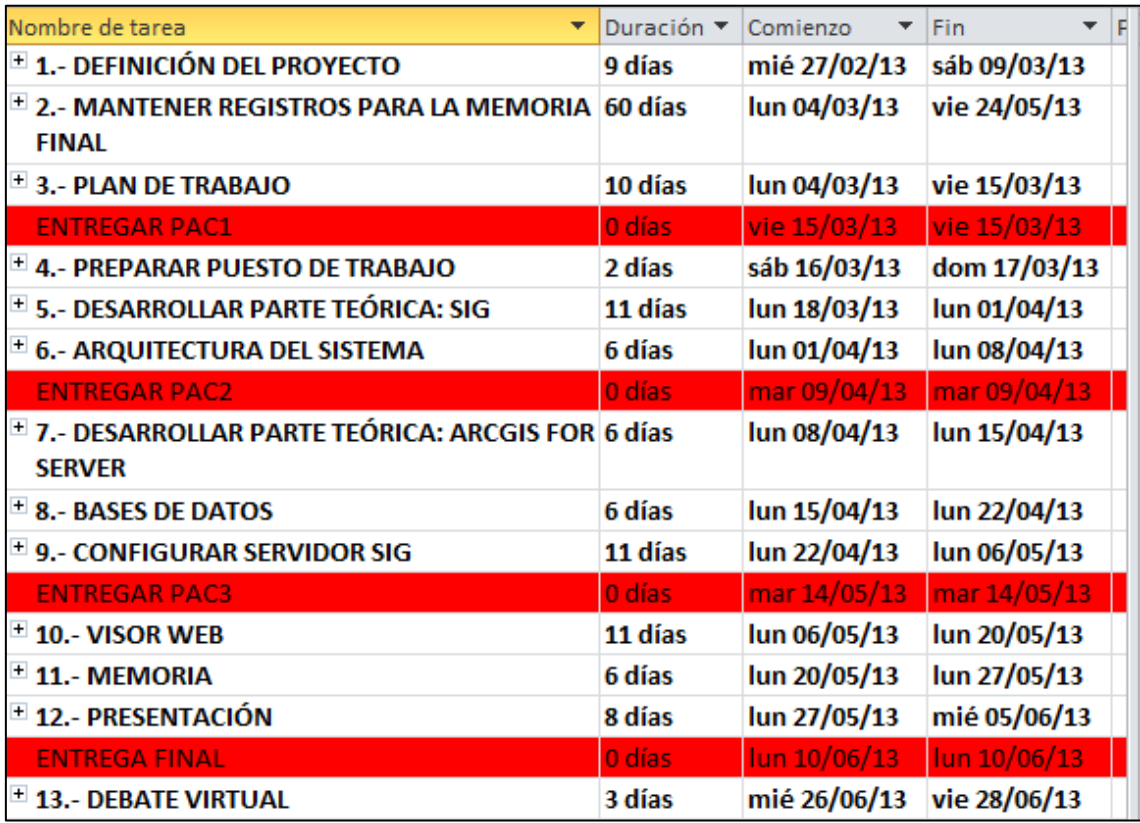

Fuente: elaboración propia

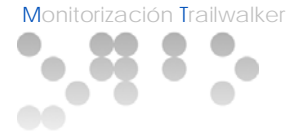

# 3.6. Incidencias y riesgos

Dentro de la planificación inicial de este TFC, y establecido el ritmo de trabajo de tres horas diarias de lunes a viernes, se van a tener en cuenta los siguientes riesgos y/o incidencias que pueden ocurrir durante el desarrollo del mismo:

- 1. Avería en la estación de trabajo.
- 2. Compromisos con otras asignaturas.
- 3. Encontrar trabajo a media jornada.
- 4. Encontrar trabajo a jornada completa.
- 5. Días festivos.
- 6. Motivos de salud.
- 7. Falta de previsión u otras incidencias no establecidas aquí que provoquen retrasos en las tareas planificadas.

#### 3.7. Plan de contingencias

Para no alterar el contenido ni el desarrollo del TFC y mantener la puntualidad en las entregas tanto oficiales como no oficiales comprometidas en el Plan de Trabajo, se va a aplicar el siguiente plan de contingencias para cada riesgo y/o incidencia descritos anteriormente:

1. Avería en la estación de trabajo: Se establece el portátil como estación de trabajo principal. Asimismo se habilita una unidad virtual a modo de estación de trabajo auxiliar dentro del PC con el objetivo de reservarla en caso de avería del portátil. En dicha unidad virtual se instala el mismo sistema operativo y todas las aplicaciones que se utilizan en el portátil para poder cambiar rápidamente hasta que se subsanen los problemas con la estación de trabajo principal.

Asimismo se configura un sistema de copias de seguridad de toda la información que se va a ir desarrollando en un disco USB externo, de tal manera que en caso de avería del portátil no se pierda ninguna información de relevancia para el TFC[2](#page-14-0).

2. Compromisos con otras asignaturas: Se prioriza el desarrollo del TFC y las entregas establecidas en este Plan de Trabajo y se supeditan las entregas de la asignatura de "Criptografía", que se desarrolla en paralelo, a las entregas de este TFC.

<span id="page-14-0"></span><sup>2</sup> Este punto del plan de contingencia se va a desarrollar en la Tarea 4: "Preparar puesto de trabajo" descrita en el apartado "Tareas y actividades a desarrollar" y planificada en el apartado "Calendario previsto" dentro de este mismo documento.

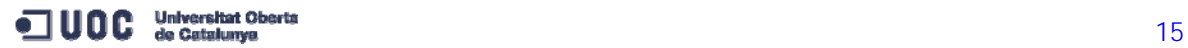

- 3. Encontrar trabajo a media jornada: Se mantiene el ritmo de trabajo ya que es compatible, pero todas las demás actividades pasarán a realizarse durante los fines de semana.
- 4. Encontrar trabajo a jornada completa: Se altera el ritmo de trabajo pero se conserva el total de horas dedicadas a la semana. El ritmo de trabajo pasaría a ser de una hora de dedicación de lunes a viernes y de 5 horas de dedicación los sábados y los domingos de tal forma que se mantendrían las 15 horas semanales previstas inicialmente. Todas las demás actividades quedarían canceladas mientras se mantenga esta situación.
- 5. Días festivos: Al llegar a un día festivo entresemana se elegirá en su momento si se dedica el tiempo planeado o no, siempre que si se opta por no dedicarlo, se recupere en un día de fin de semana y no se alteren los compromisos adquiridos en el *Plan de Trabajo.*
- 6. Motivos de salud: Se considera que la pronta recuperación de cualquier enfermedad es prioritaria, por lo tanto se destinará todo el tiempo necesario a ello. En la medida de lo posible se recuperará el tiempo durante los fines de semana que sean necesarios para reestablecer el plan inicial previsto y siempre intentando no alterar ni el plan establecido ni los compromisos adquiridos en este Plan de Trabajo.
- 7. Falta de previsión y otras incidencias: En este caso se incrementará el ritmo de trabajo inicial y se extenderá la dedicación a los fines de semana hasta recuperar el plan inicialmente establecido.

# 3.8. Evaluación del material necesario

Hardware:

- **Portátil como estación de trabajo principal.**
- PC: donde se configurará una unidad virtual a modo de estación de trabajo auxiliar.
- **Disco duro USB externo.**

Software:

- *Microsoft Word, Microsoft Project y Microsoft Powerpoint.*
- *VMware Workstation.*
- Sistema operativo *Windows XP* para configurar la unidad virtual.
- Aplicación para gestionar copias de seguridad (*Nova Backup*).
- Aplicación para tratar pistas de audio tipo *Audacity*.
- *Notepad++ y Sublime text.*
- *PostgreSQL*.

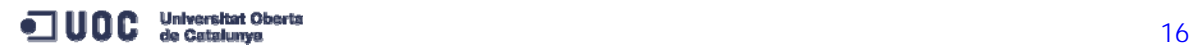

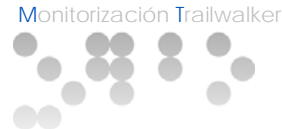

#### **4. SISTEMAS DE INFORMACIÓN GEOGRÁFICA**

#### 4.1. Geodesia y cartografía

En este apartado se van a sintetizar algunas definiciones importantes sobre los fundamentos geodésicos y cartográficos necesarios para poder utilizar correctamente la información que se vaya a tratar con un sistema de información geográfica (SIG).

Se entiende por Geodesia la ciencia que estudia la figura, las dimensiones y el campo gravitatorio de la Tierra, así como su variación en el tiempo. Es, por tanto, una ciencia básica que usa los principios de las matemáticas, la astronomía y la física para proporcionar, a través de sus resultados de medidas y cálculos, la referencia geométrica para el resto de ciencias.

Entre varios de sus objetivos se encuentra la determinación de puntos sobre la superficie terrestre, que es precisamente lo que se pretende en este TFC como ya se ha explicado anteriormente[3](#page-16-0).

Para la consecución de este objetivo la Geodesia se hace servir de los sistemas de coordenadas y de las proyecciones cartográficas.

Un sistema de coordenadas es una creación artificial para permitir la definición analítica de la posición de un objeto o fenómeno. Existen varios tipos de sistemas de coordenadas que se utilizan para representar la superficie de la Tierra, entre ellos se haya el sistema de coordenadas geográficas (o geodésicas) que utiliza una superficie esférica tridimensional para definir las localizaciones sobre la superficie terrestre.

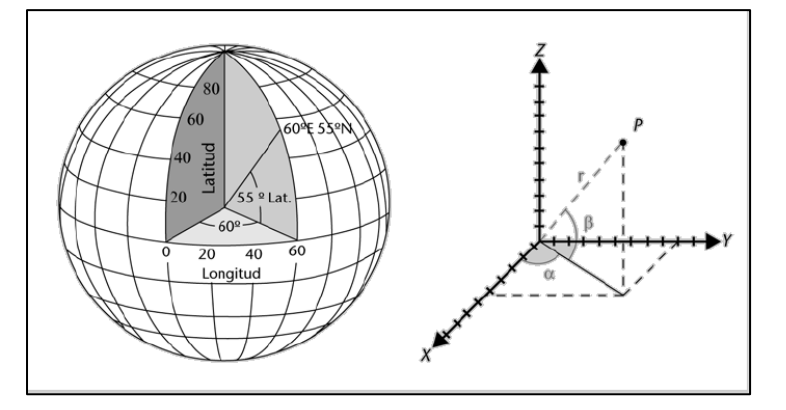

Ilustración 2: Valores de longitud y latitud de un punto sobre la esfera terrestre.

Fuente: Pérez Navarro, A. (coord.) et Al. (2011) Introducción a los sistemas de información geográfica y Geotelemática

<span id="page-16-0"></span><sup>3</sup> Ver el apartado *Objetivos Generales* dentro del punto *Objetivos y Competencias* en este mismo documento.

Como se puede observar en la ilustración 1 cualquier punto puede ser representado sobre la superficie terrestre a partir de los dos ángulos medidos desde el centro de la Tierra, llamándose éstos latitud y longitud.

Por otra parte se tiene que una proyección cartográfica es el proceso de expresar un punto sobre una superficie esférica proyectado en una superficie plana, es decir, consiste en todos los sistemas que se tienen para reproducir la esfera terrestre en una superficie plana.

De proyecciones cartográficas existen varios tipos, todos con atributos propios, pero existe una característica común a todos ellos: el hecho de que una superficie plana no puede ajustarse a una esfera sin estirarse o encogerse, lo que provoca que cualquier proyección cartográfica contenga una distorsión[4](#page-17-0).

Por lo tanto, para seleccionar una proyección adecuada se tiene que tener en cuenta el propósito para el cual se hace un mapa. Para mapas de carreteras por ejemplo interesa que se mantengan las distancias y en mapas temáticos es importante que se conserve el tamaño. Por otra parte tenemos que una proyección centrada en el lugar donde se requiere cartografiar asegura la mínima distorsión para aquella zona.

Llegados a este punto se puede definir el concepto de georeferenciación como el proceso que se utiliza para relacionar la posición de un objeto o superficie en un plano con su posición sobre la superficie terrestre. Para ello es necesario definir una superficie de referencia, un datum geodésico y un sistema de referencia.

Sin llegar a entrar en detalles se puede definir como superficies de referencia terrestres el geoide y el elipsoide.

El geoide es la superficie equipotencial<sup>[5](#page-17-1)</sup> que se corresponde con el nivel medio de los océanos y el elipsoide es la superficie matemática simple que mejor se aproxima a la forma de la Tierra.

Respecto al datum geodésico se puede decir que es un conjunto de medidas que definen la orientación de un elipsoide determinado en la superficie terrestre y está formado por la dimensión y forma del elipsoide y por un punto fundamental en que el geoide es tangente al elipsoide.

Por último se define como sistema de referencia geodésico el conjunto de parámetros que definen un sistema de coordenadas junto con una serie de constantes físicas que permiten describir completamente el modelo funcional de las observaciones.

<span id="page-17-1"></span><span id="page-17-0"></span><sup>5</sup> Una superficie equipotencial es aquella en que el potencial de la gravedad es constante en todos sus puntos, dicho de otra forma, que la dirección de la gravedad es perpendicular a todos sus puntos.

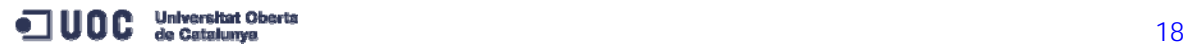

<sup>4</sup> Aquí distorsión se refiere a una deformación de los atributos de una superficie tridimensional al adaptarse a una bidimensional. Estos atributos son forma, tamaño, área, distancia y dirección. Algunas proyecciones pueden conservar uno o varios atributos pero no todos a la vez.

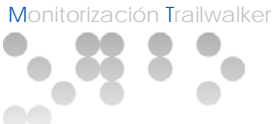

En España, desde el 27 de julio de 2007 se adopta el sistema europeo ETRS89 (*European terrestrial reference system* 1989, sistema de referencia terrestre europeo) como el sistema de referencia geodésico oficial para la georeferenciación geográfica en el ámbito de la península Ibérica y las islas Baleares. Tiene asociado el elipsoide GRS80 (*geodetic reference system* 1980, sistema de referencia geodésico). La principal ventaja de utilizar este sistema es que no es necesario realizar transformaciones de los datos capturados por un GPS (*global positioning system,* sistema de posicionamiento global), ya que prácticamente es equivalente al datum internacional WGS84 que estos sistemas utilizan.

Respecto a la cartografía se puede decir que es el arte, la ciencia y la técnica del diseño, producción y utilización de representaciones que transmiten información espacial mediante un sistema geométrico de símbolos gráficos. Ésta forma parte del conjunto de ciencias y técnicas que se integran dentro de los sistemas de información geográfica (SIG).

Un caso particular de representación cartográfica son los mapas que, según la Asociación Cartográfica Internacional (ICA, por sus siglas en inglés), se define como la representación gráfica abstracta de la superficie de la Tierra que muestra las relaciones espaciales entre las características geográficas, generaliza sus apariencias simplificándolas con fines comunicativos y aplica símbolos para facilitar su interpretación.

La cartografía se clasifica en básica, temática y derivada.

Dentro de la cartografía básica se encuentran los mapas topográficos que pretenden dar una información precisa de los objetos del territorio y su situación, así como el relieve, las divisiones políticas, los identificadores de carreteras, etc. Los productos de cartografía topográfica se elaboran a partir de la fotointerpretación<sup>[6](#page-18-0)</sup> directa de la fotografía aérea u ortofotos[7](#page-18-1) digitales o bien por generalización de bases cartográficas ya existentes. Otros tipos de mapas son los mapas de imagen y las cartas náuticas.

Dentro de cualquier mapa nos encontramos con que los elementos representados en él y la realidad es lo que se denomina como escala. Más formalmente en cartografía, la escala de un mapa es la relación constante entre una distancia medida sobre un mapa o plano y la distancia correspondiente medida sobre el terreno representado.

Normalmente la escala de un mapa se representa como una fracción o proporción, por ejemplo, 1/10.000 o 1:10.000.

<span id="page-18-1"></span><span id="page-18-0"></span><sup>7</sup> Una ortofoto es un documento cartográfico que consiste en una fotografía aérea vertical que ha estado rectificada de tal manera que se mantiene una escala uniforme a toda la superficie de la imagen.

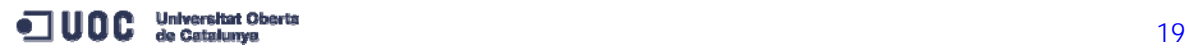

<sup>6</sup> La fotointerpretación es la técnica de interpretación de la superficie terrestre a partir de fotogramas.

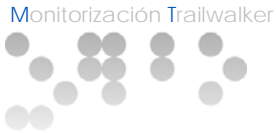

#### 4.2. Bases de datos geográficas

En este apartado se va a describir como se almacenan los datos geográficos en bases de datos<sup>[8](#page-19-0)</sup>.

Los datos geográficos son la representación digital de entidades, objetos o fenómenos que están sobre la superficie de la Tierra o cerca de esta. Las bases de datos geográficas han de almacenar y permitir la exportación, modificación y consulta de entidades que recojan información tanto geográfica como alfanumérica. Un elemento geográfico es, por lo tanto, el conjunto de la geometría que lo representa sobre el territorio y los atributos alfanuméricos que describen sus propiedades.

Básicamente hay dos tipos de representación de datos geográficos, por una parte los datos de tipo vectorial y por otra los datos de tipo *raster.*

La estructura de datos vectorial representa el espacio según su geometría en forma de puntos, líneas y polígonos, y según sus propiedades topológicas en forma de nodos, arcos y polígonos:

- La localización de un punto se determina por un único par de coordenadas.
- La localización de una línea se determina por un conjunto de segmentos lineales que conectan una serie de puntos y, por tanto, se representa por un conjunto de pares ordenados de coordenadas.
- **Las superficies se describen por las líneas interconectadas que las** delimitan de manera que la coordenada de inicio coincide con la coordenada final.

Respecto a la estructura de datos de tipo *raster* se trata de un método de almacenaje, procesamiento y visualización de datos geográficos que consiste en dividir el espacio en una malla de celdas cuadradas que reciben el nombre de *píxel*[9](#page-19-1).

 La localización de cada celda se define por su número de fila y columna. Aunque cada celda tiene asociadas unas coordenadas, éstas no se almacenan explícitamente sino que se almacenan las coordenadas correspondientes a la celda situada en la esquina superior izquierda de la cuadrícula y, mediante la distribución en filas y columnas y las dimensiones del *píxel*, se calculan las coordenadas asociadas al resto de celdas.

<span id="page-19-1"></span><span id="page-19-0"></span><sup>9</sup> Un *píxel* representa la unidad elemental mínima de información de una imagen digital.

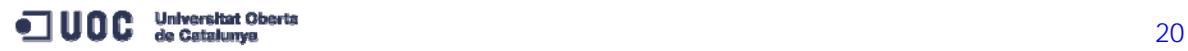

<sup>8</sup> También se pueden almacenar los datos geográficos en ficheros pero se puede ver que las herramientas de los sistemas de información geográfica (SIG) explotan y consultan los datos como si se almacenaran en bases de datos, por lo tanto se centrará el análisis en las bases de datos únicamente.

- El área de cada *píxel* define la resolución espacial de los datos.
- El valor que almacena cada *píxel* indica el tipo de objeto, fenómeno o condición que se encuentra en una localización particular.
- En una misma localización con diferentes atributos, sus valores se almacenan en temas separados.

Las imágenes de satélite, las fotografías aéreas así como los ortofotomapas son ejemplos de datos geográficos tipo *raster.*

Una vez visto como se almacenan los datos, se puede decir que las bases de datos geográficas añaden el concepto territorial a éstos, dando como resultado una mayor riqueza en las relaciones respecto de las bases de datos relacionales sin necesidad de explicitar estas relaciones entre las tablas existentes.

Sin llegar a detallarlos se tiene que una base de datos geográfica tiene que permitir consultas espaciales para lo cual ha de disponer de operadores espaciales (métodos que permiten preguntar sobre las propiedades de las geometrías) y funciones espaciales (métodos que analizan las geometrías y pueden responder con una nueva geometría fruto del cálculo).

Algunos ejemplos de operadores especiales serían: Igual, disjuntos, interseca, toca, cruza, incluido, contiene y solapados; y por funciones espaciales podríamos tener: centro, caja contenedora, buffer, envolvente convexa, intersección, unión, diferencia, distancia y vecino más cercano.

A parte de estos operadores y funciones una base de datos geográfica tiene que ordenar los datos de forma eficiente para acelerar la obtención de datos. Esto lo hace a través de índices que aceleran el proceso de búsqueda sobre las tablas en los accesos y consultas espaciales.

Por ejemplo se tiene un índice de tipo *quadtree* (árbol cuaternario) que consiste en una estructura de datos en forma de árbol donde cada nodo del árbol tiene hasta cuatro nodos. Estos se utilizan sobretodo para dividir espacios de dos dimensiones en piezas recursivamente pequeñas y de esta manera dividir el espacio en cuadrantes.

Por último también están los índices *R-trees* que son estructuras de datos en forma de árbol que se utilizan para acceder a datos espaciales indexando la información multidimensional. Se usan para indexar información sobre un sistema de coordenadas de dos dimensiones.

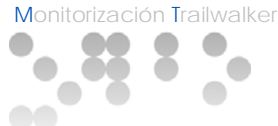

#### 4.3. Definición de sistemas de información geográfica

En este apartado se va a abordar la definición de sistemas de información geográfica.

Se puede considerar un SIG como la unión de dos conceptos: por un lado el concepto de sistema y por otro el concepto de información geográfica.

Como sistema se entiende al conjunto de personas, máquinas y otros métodos organizados para la recopilación, procesamiento, transmisión y distribución de datos que representan información de utilidad.

Como información geográfica se entiende a la información sobre un elemento en la superficie de la Tierra, es decir, el conocimiento sobre 'donde' hay una cosa o 'qué hay' en un determinado lugar.

Por lo tanto una de las definiciones que se pueden dar sobre sistema de información geográfica es, según Deuker y Kjerne en 1989, un sistema de hardware, software, datos, personas, organizaciones y convenios institucionales para la recopilación, almacenaje, análisis y distribución de información de territorios de la Tierra.

Por otra parte, y de acuerdo con otro autor: Longley en 2001, se puede definir un sistema de información geográfica dependiendo de los grupos de personas que los utilizan:

- Un contenedor de mapas digitales (el público en general).
- Un conjunto de herramientas para la resolución de problemas geográficos (gestores y planificadores).
- Un sistema de ayuda a la toma de decisiones espaciales (gestores, científicos e investigadores).
- Un inventario mecanizado de capas geográficamente distribuidas y servicios (gestores de recursos y responsables de logística).
- Una herramienta para la demostración de lo que es invisible en la información geográfica (científicos e investigadores).
- Una herramienta para llevar a cabo operaciones con datos espaciales que son demasiado pesados, costosos o imprecisos manualmente (gestores de recursos, planificadores o cartógrafos).

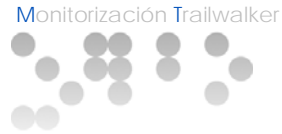

# 4.4. Geotelemática

En este apartado se va a definir el concepto de geotelemática y se va a realizar una breve exposición de los sistemas de posicionamiento que existen (en concreto de los espaciales) y que permiten el conocimiento de la posición en tiempo real.

La geotelemática es el conjunto de recursos técnicos que permiten el desarrollo de actividades sobre el territorio con conocimiento previo de la posición en que nos encontramos, con acceso a servicios de telecomunicaciones y con disponibilidad de información geográfica del territorio donde estamos ubicados.

Uno de los principales objetivos de un sistema geotelemático es, por tanto, ser capaz de conocer la posición donde se encuentra un objeto con la máxima exactitud posible[10](#page-22-0). El uso que damos a esta información es muy variado, por ejemplo, el uso que le daremos en el presente TFC será representar la posición de un elemento móvil (equipos) sobre un mapa de la zona (recorrido de la carrera).

De sistemas de posicionamiento existen varios tipos (espaciales, terrestres, inerciales e híbridos), aquí se centrará el análisis en los sistemas de posicionamiento espaciales.

Los sistemas de posicionamiento espaciales se conocen como GNSS (*global navigation satellite system* o sistema de navegación global por satélite) y consisten en sistemas que se basan en su infraestructura en el espacio (satélites).

Los dos sistemas más importantes que están en funcionamiento son el GPS (*global positioning system* o sistema de posicionamiento global) que es el sistema americano y el GLONASS (*global'naya navigatsionnaya sputnikovaya sistema* o sistema global de navegación por satélite) que es el sistema ruso.

Existe un proyecto impulsado por la Unión Europea (UE) y la Agencia Espacial Europea (ESA: *European Space Agency*) para el despliegue de un GNSS. Este sistema se denominará Galileo y se prevé que estará operativo en 2014.

Para calcular la posición a través de un sistema de posicionamiento por satélite, cualquier receptor (por ejemplo un receptor GPS) tiene que recibir la señal de al menos tres satélites, por lo tanto los diseñadores de los sistemas GNSS han de procurar que desde cualquier punto de la Tierra y en todo momento se tenga contacto con cuatro satélites, para aumentar la probabilidad de contactar con tres de ellos.

<span id="page-22-0"></span><sup>10</sup> A este concepto se le denomina posicionamiento.

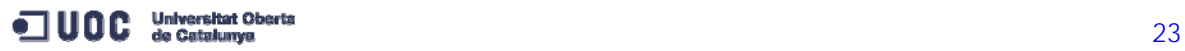

Cada satélite transmite continuamente una señal que indica su posición y el tiempo actual. Todos los satélites de una misma constelación se sincronizan de manera que la señal se va repitiendo y se transmite exactamente en el mismo instante.

El receptor recibe las señales de los satélites en instantes de tiempo ligeramente diferentes ya que cada uno está a distancias diferentes del receptor. Se puede calcular la distancia al satélite midiendo el tiempo que tarda en llegar la señal, ya que se conoce la velocidad con que se desplaza y la periodicidad de envío de la señal. De esta manera el receptor puede calcular su posición mediante lo que se denomina trilateración inversa tal y como se puede ver en la siguiente ilustración.

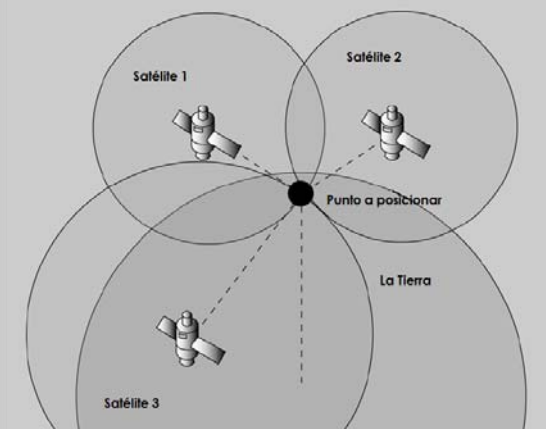

Ilustración 3: Representación del cálculo de posición en un GNSS

Fuente: Adaptación de Pérez Navarro, A. (coord.) et Al. (2011) Introducción a los sistemas de información geográfica y Geotelemática

El receptor dispone de la siguiente información:

- Posición en tres dimensiones de cada satélite: cada satélite envía su propia posición, que la conoce porque sigue una órbita conocida y tiene un reloj atómico que le indica, con precisión, el instante de tiempo en que se encuentra.
- Distancia lineal hacia como mínimo tres satélites: obtenida midiendo el tiempo que tardan las señales en llegar.

Con estos datos se puede configurar un espacio tridimensional donde la Tierra es una esfera y se añade otra esfera por cada satélite centrada en éste y con radio la distancia al receptor.

Intersecando estas cuatro esferas se obtiene el punto que se busca. La intersección de dos esferas secantes da como resultado una circunferencia. Si se añade una tercera la intersección entre las tres da como resultado dos puntos. Por último la intersección con la cuarta esfera (la Tierra) da como resultado un único punto: la posición del receptor.

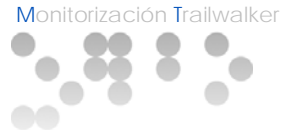

# **5. ARQUITECTURA DEL SISTEMA**

#### 5.1. Análisis de soluciones en trabajos precedentes

En este apartado se van a presentar dos soluciones de trabajos precedentes[11](#page-24-0) a éste TFC desarrollados en el mismo contexto de monitorización del posicionamiento de los equipos en la carrera Trailwalker organizada por Intermon OXFAM.

Ambos proyectos envían los datos de la posición y el estado de la batería a un servidor de la UOC donde hay instalada una aplicación SIG: *ArcGIS for Server 10.1*, utilizando un servicio Web en formato JSON común

Un primer trabajo trata de una solución implementada sobre *Arduino*. Una placa prototipo basada en hardware libre que integra un microcontrolador ATmega328, junto con una serie de pins digitales y analógicos configurables.

Para dar cobertura al problema de seguimiento completo que se aborda en esta primera solución se identifican las siguientes necesidades:

- **A** nivel de Hardware:
	- o Dispositivo móvil con funcionalidades GPS y GPRS (placa *Arduino*).
	- o Servidor conectado a Internet.
- **A nivel de software:** 
	- o Aplicación del dispositivo móvil.
	- o Aplicación del servidor.
	- o Aplicación para visionar datos.

Respecto al dispositivo móvil se opta por un dispositivo específico (*Arduino*) en lugar de uno genérico (móvil) para resolver el problema de la duración de la batería, ya que los dispositivos específicos están diseñados para hacer seguimientos largos.

El módulo GPS de la placa captura la posición del dispositivo y el módulo GPRS envía las coordenadas mediante una cadena en formato JSON al servidor *ArcGIS* antes mencionado.

<span id="page-24-0"></span><sup>11</sup> Estos dos trabajos son los siguientes:

<sup>1)</sup> Baldomà Cases, Montse (2012) Monitorització Trailwalker (http://hdl.handle.net/10609/19261).

<sup>2)</sup> Jordà Vinardell, Albert (2012) Monitorització Trailwalker (http://hdl.handle.net/10609/19762).

En este servidor se publican los servicios REST entre los que se encuentra la capa *FeatureServer* que soporta la operación *Add Feature* que es la que permite añadir las coordenadas enviadas.

Para la aplicación del visor Web se utiliza una capa correspondiente a un mapa base almacenado en un servidor *ArcGIS* de ESRI, además de un servicio de mapa REST almacenado en el servidor de la UOC (*MapServer*) que indica la ruta de la carrera (puntos de control). También consume otros servicios publicados para visualizar las posiciones de todos los equipos o todos los puntos de un equipo.

Esta aplicación Web utiliza la API de *ArcGIS* para JavaScript para presentar los mapas y posiciones de los equipos consumiendo los servicios publicados en el servidor SIG.

La segunda solución precedente al presente TFC está basada en *Android*. Primero se hace una valoración previa de las posibles soluciones y se acaba desarrollando una aplicación nativa en *Android* que optimiza la duración de la batería.

La arquitectura en esta solución está compuesta por cuatro partes:

- Móvil con sistema operativo *Android* con una aplicación desarrollada mediante *Android SDK.*
- Servidor SIG en la UOC con la aplicación *ArcGIS for Server 10.1* donde se publican los servicios para ser consumidos por la aplicación *Android* (para añadir puntos) y por el visor Web (para presentar la ruta y el posicionamiento de los equipos)
- Servidor SIG de ESRI para proveer del mapa base que se presenta en el visor Web.
- Servidor Web con una aplicación Web para visualizar y presentar los datos.

El sistema funciona de forma que la aplicación de *Android*, utilizando la API del sistema, captura las coordenadas a través del GPS o Red de Telefonía Móvil y las envía al servidor SIG.

Por otra parte el servidor Web provee un recurso HTML donde se muestra un mapa con las posiciones de todos los equipos. Esta información se extrae haciendo una consulta al servidor SIG.

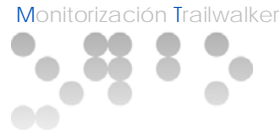

#### 5.2. Arquitectura global del sistema

Una vez vistos los dos trabajos precedentes, en este apartado se va a describir la arquitectura global del sistema empezando por identificar la cadena de transmisión del equipo emisor para describir luego la estructura de los servicios Web del servidor SIG y presentar de manera resumida la API de *ArcGIS* para JavaScript que se utiliza para desarrollar el visor Web.

Como se ha visto en los trabajos precedentes se requiere en primer lugar un equipo emisor<sup>[12](#page-26-0)</sup> que captura su posición mediante GPS y envía las coordenadas al servidor SIG.

Este envío de información se realiza en formato JSON (*JavaScript Object Notation)* que se trata de un formato ligero para el intercambio de datos que no requiere el uso de XML. Un ejemplo de esta cadena de transmisión, que como se puede observar tiene una estructura comprensible a simple vista, se puede ver en la siguiente ilustración:

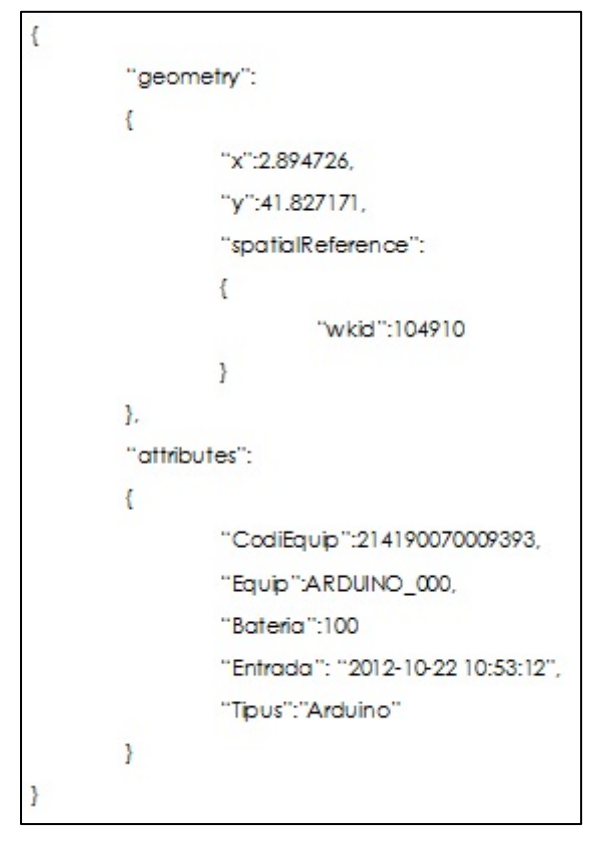

Ilustración 4: Cadena JSON del equipo emisor de coordenadas

Fuente: Adaptación de Baldomà Cases, Montse (2012) Monitorització Trailwalker (http://hdl.handle.net/10609/19261)

<span id="page-26-0"></span><sup>12</sup> Como se verá más adelante, esta parte del sistema será invisible al presente TFC y se supondrá realizada, ya que el objetivo principal de este TFC se centrará en la configuración del servidor SIG y de los servicios publicados utilizando una base de datos *PostgreSQL*.

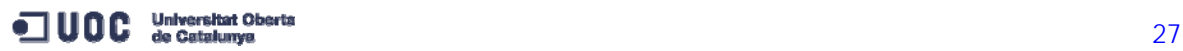

Por otra parte el servidor SIG, concretamente la aplicación *ArcGIS for Server* en el servidor de la UOC, permite publicar servicios REST (*Representational State Transfer)* mediante los cuales se pueden capturar las coordenadas de puntos enviados por los dispositivos GPS y también se pueden presentar los datos geográficos por las aplicaciones Web que consuman estos servicios.

Estos servicios por lo tanto permiten la integración de una solución multiplataforma como es el caso de las dos soluciones vistas en las que se desarrolla una aplicación en un dispositivo móvil (*Android* o *Arduino*) y otra aplicación Web en HTML y JavaScript (Visor Web) ambos consumiendo los mismos servicios publicados en el servidor SIG.

Estos servicios se hayan publicados en una instancia del servidor *ArcGIS* de la UOC dentro del siguiente directorio de servicios:

<http://napols.uoc.es/arcgis/rest/services>

Los servicios son los siguientes:

- Servicio de rutas que contiene la información de la ruta de la carrera con los diferentes puntos de control: <http://napols.uoc.es/arcgis/rest/services/rutes/MapServer>
- Servicio de último punto que muestra la última posición registrada de cada equipo participante:

<http://napols.uoc.es/arcgis/rest/services/UltimaEntrada/MapServer>

- Servicio de visualización de todos los puntos donde se muestran todas las posiciones registradas de todos los equipos participantes: <http://napols.uoc.es/arcgis/rest/services/TrailWalker/MapServer>
- Servicio de adición de nuevos puntos donde, a diferencia de los otros tres, éste ofrece la funcionalidad de edición en el servidor *ArcGIS*. Esto se hace mediante peticiones http enviando los datos en formato JSON como se ha visto anteriormente:

<http://napols.uoc.es/arcgis/rest/services/TrailWalker/FeatureServer>

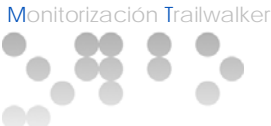

A parte del servidor SIG de la UOC, la arquitectura del sistema utiliza un servidor SIG de ESRI (empresa propietaria de *ArcGIS*) que proporciona una serie de servicios entre los que se encuentra el servicio de visualización de capas de mapas publicado en la URL siguiente:

<http://server.arcgisonline.com/ArcGIS/rest/services>

El servicio *World\_Street\_Map/MapServer* ofrece una capa de mapa de fondo de todo el mundo, con la información de carreteras y poblaciones. Esta capa se usará en el visor Web para presentar las posiciones de los equipos sobre un mapa centrado en el recorrido de la carrera.

Por último la arquitectura contará con un servidor Web que será el encargado de servir la página Web de consulta del estado de la carrera. Este visor Web presentará la información geográfica de los servidores SIG usando la API de JavaScript proporcionada por *ArcGIS*.

Esta API (*Application programming interface* o Interfaz de programación de aplicaciones) de *ArcGIS* permite crear de forma fácil una página Web que consuma los servicios REST del los servidores SIG<sup>[13](#page-28-0)</sup>.

En la siguiente ilustración se puede ver un esquema de la arquitectura global del sistema:

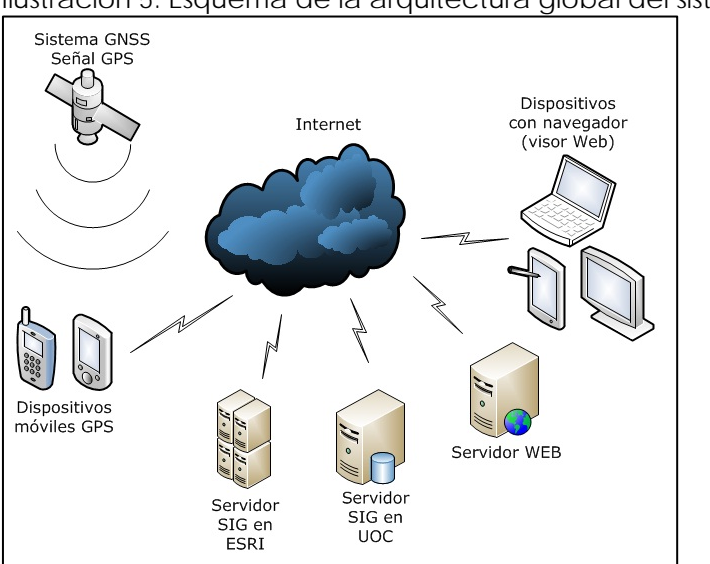

Ilustración 5: Esquema de la arquitectura global del sistema

Fuente: Elaboración propia

<span id="page-28-0"></span><sup>13</sup> Para usar la API de ArcGIS en el visor Web se tiene que incluir el código HTML el siguiente script: <script type="text/javascript" src="http://serverapi.arcgisonline.com/jsapi/arcgis/?v=3.4></script>

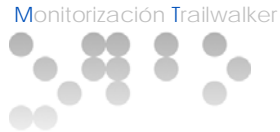

# **6. TECNOLOGÍA** *ARCGIS*

# 6.1. ¿Qué es *ArcGIS*?

En este primer apartado se va a describir esta tecnología que, como se ha dicho antes, es en la que se va a basar este TFC.

*ArcGIS* es el nombre de un conjunto de productos de software en el campo de los Sistemas de Información Geográfica comercializado por la empresa ESRI. Bajo el nombre genérico de *ArcGIS* se agrupan varias aplicaciones como *ArcGIS for Server*, *ArcGIS for Desktop* y *ArcGIS Online*, entre otras. Estas aplicaciones se verán con mayor detalle más adelante, en este apartado se va a ver una visión de *ArcGIS* como sistema completo que engloba a estas aplicaciones.

Este sistema (*ArcGIS*) permite recopilar, organizar, administrar, analizar, compartir y distribuir información geográfica y se puede decir que conforma una de las plataformas líderes a nivel mundial para crear y utilizar sistemas SIG.

*ArcGIS* permite publicar la información geográfica para que esté accesible para cualquier usuario, el sistema está disponible en cualquier lugar a través de navegadores Web, dispositivos móviles como smartphones y equipos de escritorio.

Este sistema, a parte del software mencionado, incluye una infraestructura *Online* basada en la nube, herramientas profesionales, recursos configurables como plantillas de aplicación, mapas base listos para utilizar y contenido propio compartido por la comunidad de usuarios. La compatibilidad con las plataformas de servidor y de la nube posibilitan la colaboración y el uso compartido, lo que garantiza que la información vital para la planificación y la toma de decisiones estén disponible de inmediato para cualquiera.

Se puede pensar en el sistema *ArcGIS* como en una infraestructura para elaborar mapas y poner la información geográfica a disposición de los usuarios dentro de un departamento, organización, comunidad de usuarios o en Internet.

#### Crear, compartir y utilizar mapas inteligentes.

Los mapas constituyen una forma efectiva de organizar, comprender y proporcionar grandes cantidades de información de un modo comprensible universalmente. *ArcGIS* permite crear una amplia variedad de mapas, entre ellos, mapas Web accesibles en navegadores y dispositivos móviles, por ejemplo, en el caso de este TFC presentar la información de la posición de los distintos grupos participantes sobre el mapa por donde transcurre la carrera.

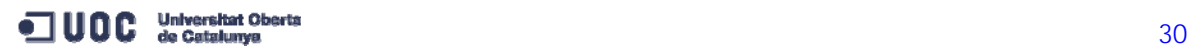

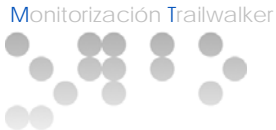

Los mapas que se crean con *ArcGIS* normalmente empiezan con un mapa base, *ArcGIS* tiene incorporado un conjunto de mapas base que incluyen topografía, imágenes, calles, terrenos, etc. Hay mapas genéricos y otros más especializados como hidrología, uso de las tierras, geología, etc.

Sobre el mapa base se añaden capas de datos operativos, se escoge la simbología, etiquetas, rangos de escala y se configuran ventanas emergentes para mostrar los atributos clave de las entidades del mapa.

También se pueden añadir herramientas adicionales según el propósito del mapa, por ejemplo herramientas de edición, barras deslizantes de tiempo, etc.

# Compilar información geográfica

*ArcGIS* permite sintetizar datos de diversas fuentes en una misma vista geográfica unificada. Cualquier registro de información con una referencia geográfica, como una dirección de calle, el nombre de una ciudad, un identificador de parcela de tierra, coordenadas GPS, etc., puede localizarse y estar disponible en un mapa.

Asimismo también se pueden crear datos geográficos y almacenarlos en la base de datos geográfica del sistema mediante tecnología móvil o Web y aplicaciones de recogida de datos, lo que permite a las organizaciones recoger datos recientes e incorporarlos a su sistema.

# Crear y administrar bases de datos geográficas

Las bases de datos geográficas son la piedra angular del sistema SIG. Una base de datos geográfica hace posible que la información se almacene en un formato estructurado que simplifica la administración, actualización y reutilización de los datos. Con *ArcGIS* se pueden diseñar, crear, mantener y utilizar las bases de datos geográficas. Éstas devienen normalmente en el lugar de almacenamiento y administración de capas básicas clave de los datos usados en SIG (parcelas, demarcaciones administrativas, redes de servicios, suelos, etc.). Es posible crear símbolos de estos datos administrados de forma centralizada, así como presentarlos, procesarlos y publicarlos en un número ilimitado de maneras en mapas de *ArcGIS*.

*ArcGIS* admite bases de datos multiusuario de gran tamaño donde varios usuarios utilizan y editan los datos de forma simultánea. Estas bases de datos multiusuario se implementan y facilitan en sistemas de bases de datos relacionales empresariales estándar como *Oracle, SQL Server*, *PostgreSQL*, *Informix y DB2.* 

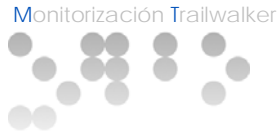

#### Resolver problemas con el análisis espacial

El análisis espacial es uno de los aspectos más interesantes y destacables de este sistema. El objetivo que se persigue es derivar nueva información de los datos existentes para permitir una mejor toma de decisiones. Aunque asignar símbolos a los datos y visualizarlos en un mapa ya es en sí una forma de análisis, y los mapas inherentemente invitan a la interpretación de los patrones y las relaciones que muestran, el análisis espacial va un paso más allá y aplica operaciones geográficas, estadísticas y matemáticas a los datos representados en el mapa. *ArcGIS* ofrece operaciones y herramientas analíticas que, cuando se aplican, permiten resolver una amplia variedad de problemas distintos. Permite crear visualizaciones de propiedades espaciales como densidad, distribución, concentración geográfica, flujo, proximidad y conectividad, entre otros.

#### Crear aplicaciones basadas en mapas

La creación de aplicaciones permite convertir los mapas, datos y herramientas en productos que todo el mundo puede utilizar en un amplio abanico de situaciones. Las aplicaciones pueden ser aplicaciones Web o aplicaciones para ordenadores personales, *smartphones*, *tablets* o cualquier otro dispositivo móvil.

Mediante *ArcGIS Online* se pueden crear aplicaciones Web, utilizando sus plantillas genéricas, que además son configurables. En la comunidad de usuarios de *ArcGIS Online* se puede encontrar también muchas plantillas configurables para aplicaciones genéricas creadas con *JavaScript*.

#### Comunicar y compartir información

Aunque se usan los sistemas SIG por muchos motivos, una forma útil de pensar en un sistema SIG es hacerlo como una eficaz herramienta de comunicación, de manera que todo el mundo pueda ver y comprender los datos. El sistema *ArcGIS* facilita la labor de comunicar y compartir el trabajo a través de eficaces mapas, visualizaciones y funcionalidades a otras personas sin necesidad que sean expertos en SIG.

Se pueden publicar mapas de *ArcGIS* en Internet como mapas Web intuitivos y de alto rendimiento que resulten accesibles también desde *smartphones* y dispositivos *tablets*.

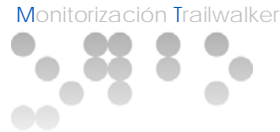

# 6.2. *ArcGIS for Server*

*ArcGIS for Server* toma los recursos SIG utilizados en el equipo de escritorio y los expone como servicios Web pudiéndose usar en una amplia variedad de dispositivos y aplicaciones. Algunos de los servicios SIG que se pueden publicar con *ArcGIS for Server* son:

- Servicios de mapas.
- **Servicios de imágenes.**
- **Servicios de entidades.**
- servicios de geoprocesamiento.
- **Servicios de geocodificación.**
- servicios de globo.
- servicios de geometría.

Por ejemplo, a partir de un documento de ArcMap se puede crear un servicio de mapa y se puede compartir a través de todos los protocolos Web comunes para facilitar el acceso y la integración utilizando REST, KML y las especificaciones de OGC como WMS. A continuación, estos servicios SIG se combinan e integran para utilizarse en las aplicaciones (Web o de escritorio)

*ArcGIS for Server* se administra centralmente, admite varios usuarios, proporciona acceso a potentes funciones de SIG y se ha diseñado utilizando estándares del sector.

*ArcGIS for Server* incluye:

- Un conjunto completo de servicios y tareas de mapas y SIG.
- **Interfaces de servicios Web abiertas y basadas en estándares.**
- Una consola administrativa para configurar y administrar el servidor
- Además, en la versión *Enterprise*, también incluye la administración de una geodatabase corporativa en varios DBMS:
	- o *Oracle*
	- o *SQL Server y SQL Server Express*
	- o *DB2*
	- o *Informix*
	- o *PostgreSQL*
	- o *Netezza*

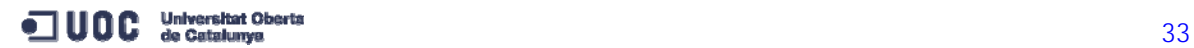

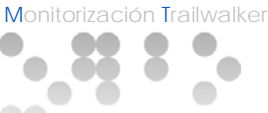

#### Servicios basados en estándares que se pueden integrar fácilmente

*ArcGIS for Server* está diseñado para admitir los estándares Web más habituales, aprovechando las interfaces Web estándar para todos los servicios, incluidos:

- REST, mediante *GeoServices REST Specification*
- SOAP XML
- $-KML$
- **Servicios OGC, incluidos WMS, WCS, WFS, WPS y WMTS**

#### Administración de geodatabase

*ArcGIS for Server* incluye capacidades para administrar geodatabases multiusuario en diversos DBMS, de tal forma que muchos usuarios puedan editar y utilizar simultáneamente los datos.

Aprovechando las arquitecturas DBMS, las geodatabases pueden admitir:

- Bases de datos SIG continuas extremadamente grandes.
- **Varios usuarios simultáneos.**
- **Transacciones largas y flujos de trabajo versionados.**
- Compatibilidad con bases de datos relacionales para la administración de datos SIG (con los beneficios de una base de datos relacional en escalabilidad, confiabilidad, seguridad, copias de seguridad, integridad, etc.).
- Tipos SQL para Spatial en todos los DBMS admitidos (*Oracle, SQL Server, PostgreSQL, Informix y DB2*).
- Alto rendimiento que se puede escalar para una gran cantidad de usuarios.

Los DBMS son una herramienta eficaz para recuperar los registros que contiene los tipos de elementos de geometría de gran tamaño requeridos para los datos SIG y para trabajar con dichos registros. Además, los tamaños de las bases de datos SIG pueden ser mucho mayores, y se pueden admitir una cantidad superior de usuarios en comparación con los *dataset* SIG basados en archivo.

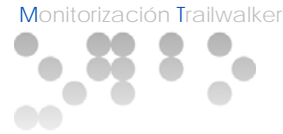

# 6.3. *ArcGIS for Desktop*

*ArcGIS for Desktop* se emplea para compilar, utilizar, explotar y administrar información geográfica. Éste incluye aplicaciones SIG para facilitar tareas como por ejemplo representación geográfica, compilación de datos, análisis, administración de geodatos e imágenes y uso compartido de información geográfica.

Con esta herramienta se administran proyectos y flujos de trabajo SIG, permitiendo crear datos, mapas, modelos y aplicaciones. Además, constituye el punto de partida y la base para la implementación de SIG en las organizaciones y en la Web.

Con *ArcGIS for Desktop* se pueden:

- Compartir paquetes de mapas y otros paquetes de SIG con otros usuarios de Desktop.
- Compartir con otras personas, a través de dispositivos móviles y a través de la Web, sistemas personalizados mediante la publicación de mapas y servicios de información geográfica relacionada a través de *ArcGIS for Server* y *ArcGIS Online*.

#### Realización de proyectos SIG

Los usuarios de *ArcGIS for Desktop* pueden desarrollar una gran variedad de proyectos, desde una sencilla representación cartográfica y compilación de datos hasta un avanzado análisis espacial. Se utiliza Desktop para compilar, administrar y mantener geodatabases corporativas multiusuario, llevar a cabo análisis espaciales, administrar imágenes y realizar procesamientos de imágenes avanzados, además de automatizar diversos procedimientos de SIG en las organizaciones.

#### Publicar y compartir información geográfica

Con *ArcGIS for Desktop* se crean y comparten servicios SIG. Esta tarea implica la publicación de información geográfica y servicios SIG para mapas, capas, geodatabases, imágenes, modelos analíticos y localizadores.

Esta herramienta sirve como un panel de publicación para usuarios de SIG profesionales. Permite compartir paquetes inteligentes y cargar y poner en funcionamiento los servicios mediante servidores *ArcGIS*, que se pueden usar dentro de las organizaciones, o con los Partners designados y el público general mediante *ArcGIS Online*.

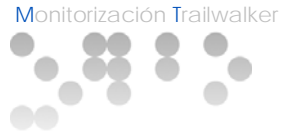

### 6.4. *ArcGIS Online*

*ArcGIS Online* es un sistema abierto en el que se puede compartir la información geográfica mediante el uso de datos y servicios SIG compatibles, con lo que se crea un tipo de superficie de información accesible para su uso por otros desarrolladores Web y analistas de SIG.

Como se puede observar en la ilustración 6, *ArcGIS Online* se convierte en una plataforma abierta para el uso compartido de información geográfica a través de protocolos y servicios Web estándar (http, REST, J-SON, HTML, etc.) Permite entregar los datos geográficos estratégicos en forma de mapas y fuentes de información.

La información que se carga en *ArcGIS Online* está accesible desde cualquier lugar desde el que se tenga acceso a Internet mediante http. Es posible acceder desde navegadores Web, *smartphones*, *tablets*, dispositivos personalizados, equipos de escritorio,… También se puede trabajar con la información de otras organizaciones e integrarla.

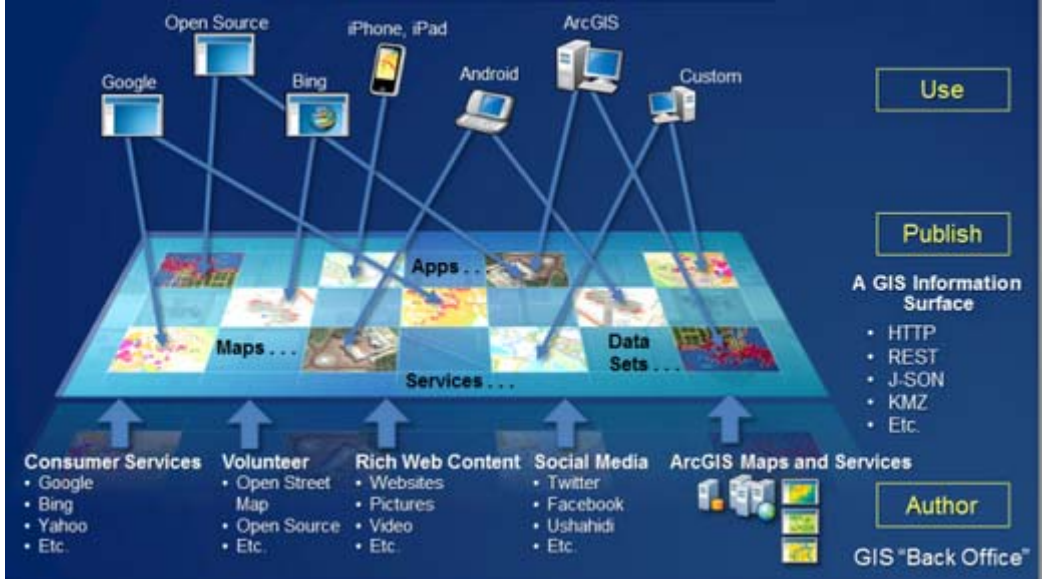

Ilustración 6: *ArcGIS Online* como una plataforma abierta

Fuente: Adaptación de *ArcGIS Resources*.

http://resources.arcgis.com/es/help/getting-started/articles/026n0000000v000000.htm

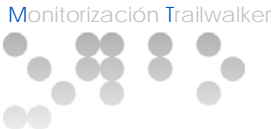

#### **7. GEODATABASES CORPORATIVAS**

#### 7.1. Implementación en *ArcGIS* de las geodatabases corporativas

El modelo de almacenamiento de las geodatabases está basado en una serie de conceptos de bases de datos relacionales. *ArcGIS* aprovecha los puntos fuertes de administración de bases de datos basados en estos conceptos.

Las tablas simples y los tipos de atributos definidos se utilizan para almacenar los datos de esquema, regla, base y atributos espaciales de cada *dataset* geográfico. Este enfoque proporciona un modelo formal para el almacenamiento y el trabajo con los datos. A través de este enfoque, el lenguaje estructurado de consultas (SQL por sus siglas en inglés), mediante una serie de funciones relacionales y operadores, se puede utilizar para crear, modificar y consultar tablas y sus elementos de datos.

A pesar de ello, agregar tipos espaciales y soporte SQL para atributos espaciales a un DBMS no es suficiente para la compatibilidad con SIG, por eso *ArcGIS* emplea una arquitectura de aplicación de varios niveles implementando lógica y comportamiento avanzados en el nivel de aplicación por encima del modelo de almacenamiento de las geodatabases. Esta lógica de aplicación incluye soporte para una serie de objetos de datos y comportamientos genéricos de sistemas de información geográfica tales como clases de entidad, *datasets ráster*, topologías, redes y varios más.

Los objetos de geodatabases se almacenan como filas en tablas DBMS que tienen identidad, y el comportamiento se proporciona a través de la lógica de aplicación de las geodatabases. La separación de la lógica de la aplicación del almacenamiento es lo que permite admitir diversos DBMS y formatos de datos distintos.

#### Almacenamiento de geodatabases en bases de datos relacionales

En el centro de las geodatabases se encuentra un esquema de base de datos relacional estándar (una serie de tablas de base de datos, tipos de columna, índices y otros objetos estándar de bases de datos). El esquema se almacena en una colección de tablas del sistema de geodatabases en el DBMS que defina la integridad y comportamiento de la información geográfica. Estas tablas se almacenan como archivos en disco o dentro del contenido de un DBMS.

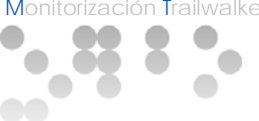

Dentro de la geodatabase, tal como se puede ver en la siguiente ilustración, hay dos conjuntos primarios de tablas: tablas del sistema y tablas de *dataset*.

#### Ilustración 7: Arquitectura de las geodatabases

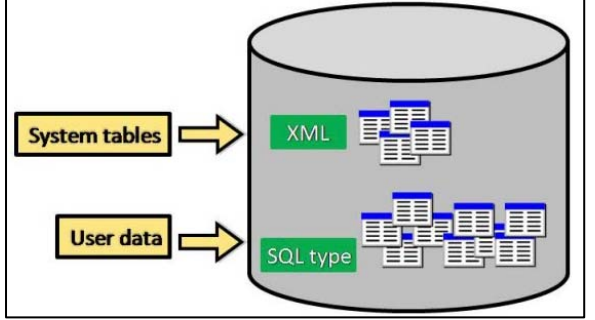

Fuente: *ArcGIS Resources – ArcGIS 10.1* - Arquitectura de una geodatabase

# Tablas del sistema

Estas tablas mantienen un registro de los contenidos de cada geodatabase. Describen fundamentalmente el esquema de geodatabase que especifica todas las definiciones, reglas y relaciones de *dataset*. Las tablas del sistema contienen y administran todos los metadatos requeridos para implementar propiedades de geodatabase, reglas de validación de datos y comportamientos.

# Tablas de *dataset*

Cada *dataset* en una geodatabase se almacena en una o más tablas. Las tablas de *dataset* trabajan con las tablas del sistema para administrar los datos.

Finalmente, las tablas principales que resumen la información del esquema de la geodatabase en *ArcGIS* son las siguientes:

- GDB Items: contiene una lista de todos los elementos que se encuentran dentro de una geodatabase, como las clases de entidad, topologías y dominios.
- GDB ItemTypes: contiene una lista predefinida de tipos de elementos reconocidos, como Tabla.
- GDB\_ItemRelationships: contiene las asociaciones de esquemas entre los elementos, como las clases de entidad que se encuentran dentro de un dataset de entidades.
- GDB\_ItemRelationshipTypes: contiene una lista predefinida de tipos de relaciones reconocidos, como *DatasetInFeatureDataset*.

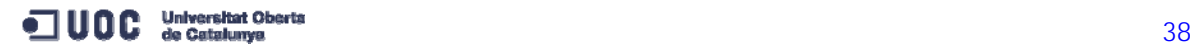

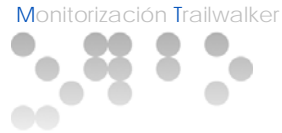

#### 7.2. Diferentes opciones de bases de datos

Como se ha visto en apartados anteriores *ArcGIS* permite la administración de geodatabases corporativas en varios DBMS. En este apartado se va a ver una comparación de las características de dos de estos DBMS soportados: *Oracle* y *PostgreSQL*.

# *ORACLE*

*Oracle Database* es un sistema de gestión de base de datos objeto relacional (ORDBMS – *Object - Relational Data Base Management System*), desarrollado por *Oracle Corporation*.

Se considera a *Oracle Database* como uno de los sistemas de bases de datos más completos, destacando:

- **Soporte de transacciones.**
- **Escalabilidad.**
- **Estabilidad.**
- **Soporte multiplataforma.**

Su dominio en el mercado de servidores empresariales ha sido casi total hasta hace poco, recientemente sufre la competencia de *Microsoft SQL Server* y de la oferta de otros RDBMS con licencia libre como *PostgreSQL* o *Firebird*.

#### *PostgreSQL*

Como muchos otros proyectos de código abierto, el desarrollo de este RDBMS no es manejado por una empresa y/o persona, sino que es dirigido por una comunidad de desarrolladores que trabajan de forma desinteresada, altruista y libre, apoyados por organizaciones comerciales. Dicha comunidad es denominada el PGDG (*PostgreSQL Global Development Group*).

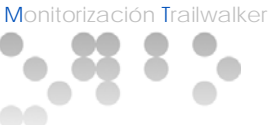

La tabla comparativa de las características de estos dos sistemas de gestión de bases de datos es la siguiente:

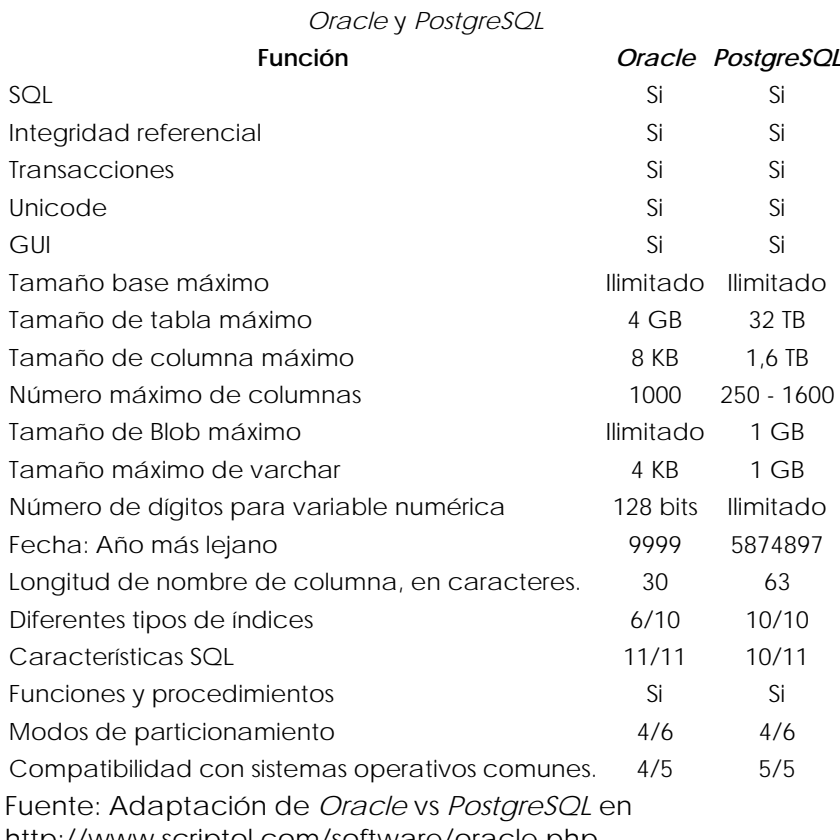

Tabla 2: Comparación de características de *Oracle* y *PostgreSQL*

http://www.scriptol.com/software/oracle.php

Desde el punto de vista del presente TFC una característica fundamental que se debe considerar de estos sistemas de bases de datos es el tipo de licencia: *Oracle* (y *SQL Server* también) [14](#page-39-0) se distribuyen bajo una licencia comercial o propietaria, en cambio *PostgreSQL* se distribuye bajo una licencia libre, específicamente una licencia BSD (*Berkeley Software Distribution*), que se acerca mucho al uso de dominio público[15](#page-39-1).

Se puede observar en la tabla comparativa que los dos sistemas no tienen unas diferencias significativas en cuanto a necesidades para la implementación del presente TFC, por lo tanto se considera que para el presente TFC *PostgreSQL* es la mejor opción ya que su uso no genera ningún coste monetario adicional.

<span id="page-39-1"></span><span id="page-39-0"></span><sup>15</sup> Aunque la diferencia principal entre licencia comercial y licencia libre es el coste del software, licencia libre no se refiere exclusivamente a software gratis sino que los usuarios tienen libertad para modificar y distribuir el software modificado**.**

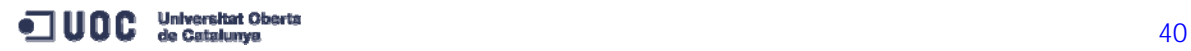

<sup>14</sup> Se distribuyen de forma gratuita las versiones *Oracle Express Edition y Microsoft SQL Server Express Edition* pero su licencia no es libre.

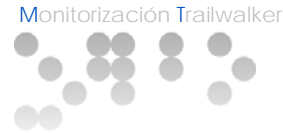

# **8. CONFIGURACIÓN DEL SERVIDOR SIG**

# 8.1. Creación de una geodatabase *PostgreSQL* en *ArcGIS*

En este apartado se van a describir los pasos para instalar y configurar una geodatabase *PostgreSQL* en *ArcGIS for Server*.

Lo primero que hay que hacer es descargar la instalación de *PostgreSQL* desde el portal de atención al cliente de [ESRI](https://customers.esri.com/index.cfm?event=login.show&go=porlet.dspTask)<sup>[16](#page-40-0)</sup>.

Una vez descargada instalar el archivo ejecutable en el servidor donde se quiera instalar *PostgreSQL*. Durante la instalación de *PostgreSQL* se puede especificar una contraseña para el superusuario de *postgres*. Esta contraseña se necesitará más adelante en la configuración puesto que es la contraseña de administrador de base de datos para el cluster de la base de datos.

Cuando se instala *PostgreSQL* por primera vez solo se puede conectarse desde el servidor local. Para permitir que otros equipos de la red se conecten, se debe modificar el archivo *pg\_hba.conf* de la siguiente manera:

- Abrir en un editor de texto el archivo *pg\_hba.conf* cuya ubicación predeterminada es:
	- C:\Archivos de programa\PostgreSQL\9.0\data
- Especificar la dirección IP del cliente al que se le va a permitir el acceso al cluster de la base de datos. En la siguiente tabla se especifica un ejemplo en el que todas las direcciones y todos los usuarios que se conecten a la red tienen acceso a todas las bases de datos en el cluster de la base de datos.

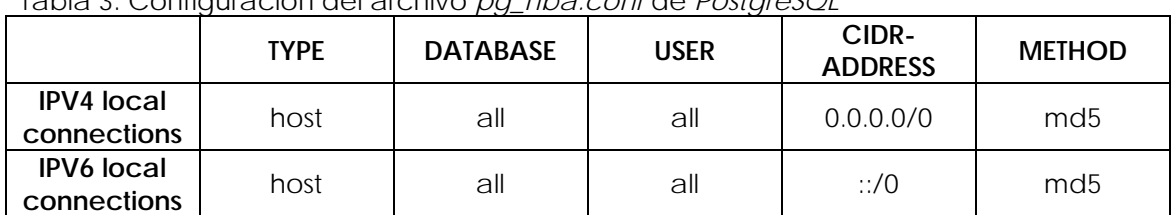

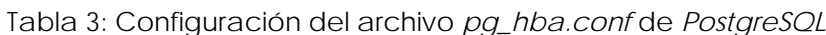

Fuente: Elaboración propia

<span id="page-40-0"></span><sup>16</sup> La versión que se recomienda instalar es: PostgreSQL 9.0.2-1 Windows x64.

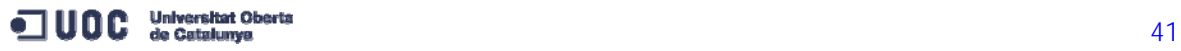

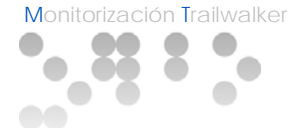

 Por último se debe reiniciar el servicio de *PostgreSQL*. Se puede hacer esto haciendo click en el botón derecho del ratón en el servicio PostgreSQL-x64 de la lista de servicios de Windows y haciendo click en Reiniciar.

La creación de la geodatabase en *PostgreSQL* depende de la presencia de la biblioteca *ST\_Geometry[17](#page-41-0)*. Ésta se debe colocar en el directorio '*lib*' donde se instaló *PostgreSQL* antes de poder crear la geodatabase. Los pasos a seguir son los siguientes:

 Localizar la biblioteca *ST\_Geometry* de Windows en el directorio de instalación cliente de *ArcGIS*. La ubicación predeterminada en *ArcGIS for Server* es:

> C:\Archivos de programa\ArcGIS\server\DatabaseSupport\PostgreSQL \Windows64

Y en *ArcGIS for Desktop* es:

C:\Archivos de programa (x86)\ArcGIS\Desktop 10.1\DatabaseSupport \PostgreSQL\Windows 64

- Copiar el archivo *st\_geometry.dll* desde cualquiera de las ubicaciones anteriores.
- Localizar el directorio '*lib'* de *PostgreSQL* en el servidor de base de datos y pegar la biblioteca en esta ubicación. En Windows, la ubicación predeterminada es:

C:\Archivos de programa\PostgreSQL\9.0\lib

En siguiente lugar hay que colocar los archivos cliente de *PostgreSQL* en el equipo cliente de *ArcGIS*. Los pasos son:

 Descargar los archivos cliente de *PostgreSQL* desde el portal de atención al cliente de [ESRI](https://customers.esri.com/index.cfm?event=login.show&go=porlet.dspTask)<sup>[18](#page-41-1)</sup>.

<span id="page-41-1"></span><span id="page-41-0"></span><sup>18</sup> Para conectarse desde *ArcGIS for Desktop*, se necesitan los archivos de 32 bits. Para conectarse desde *ArcGIS for Server* se necesitan los archivos de 64 bits. Si ambos clientes de *ArcGIS* están instalados en el mismo equipo se necesitan ambos conjuntos de bibliotecas.

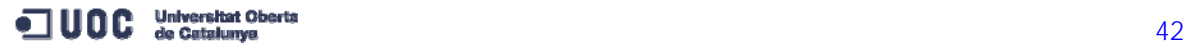

<sup>17</sup> La biblioteca *ST\_Geometry* se puede encontrar en la carpeta *DatabaseSupport* en la instalación del cliente de *ArcGIS*.

- 
- Pegar las bibliotecas adecuadas en el directorio '*bin'* del cliente de *ArcGIS*.
	- o Para *ArcGIS for Desktop*, pegar el archivo de 32 bits en la ubicación:

C:\Archivos de programa (x86)\ArcGIS\Desktop 10.1\bin

o Para *ArcGIS for Server*, pegar los archivos de 64 bits en el directorio:

C:\Archivos de programa\ArcGIS\Server\bin

 Reiniciar *ArcGIS for Server*, si ya está en marcha, de modo que se reconozcan los archivos ubicados en el directorio '*bin*'.

Para crear la geodatabase se ha de utilizar la herramienta de geoprocesamiento 'Crear geodatabase corporativa' de *ArcGIS* de tal manera que se crearán la base de datos, el usuario SDE, el esquema *sde* y la geodatabase en *PostgreSQL*. Los pasos a seguir son los siguientes:

- Iniciar la aplicación *ArcMap* y abrir la ventana *Buscar*.
- Hacer click en el filtro *Herramientas.*
- Escribir 'Crear geodatabase corporativa' en el cuadro de búsqueda y hacer click en el botón de búsqueda.
- Hacer click en el enlace 'Crear geodatabase corporativa (Administración de datos)' para abrir la herramienta
- En el cuadro de diálogo que se abre hay que proporcionar la información necesaria para conectar con el cluster de la base de datos de *PostgreSQL*, así como el superusuario de *postgres* para crear una base de datos y un usuario *sde*. También se han de seleccionar los archivos de códigos clave de *ArcGIS for Server*.

A modo de ejemplo se puede observar en la siguiente ilustración como se ejecuta *PostgreSQL* en el servidor *mypgserver*, la base de datos que se crea es *fstutorial* y la autorización del archivo de códigos clave está en la ubicación predeterminada en el equipo *ArcGIS for Server*. Se han informado la contraseña para el superusuario de *postgres* y una contraseña para el usuario *sde* que se va a crear. Se deja en blanco el campo 'Nombre de espacio' por lo que la base de datos que se va a crear, lo hará en el espacio de tabla *pg\_default*.

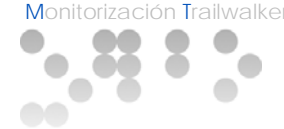

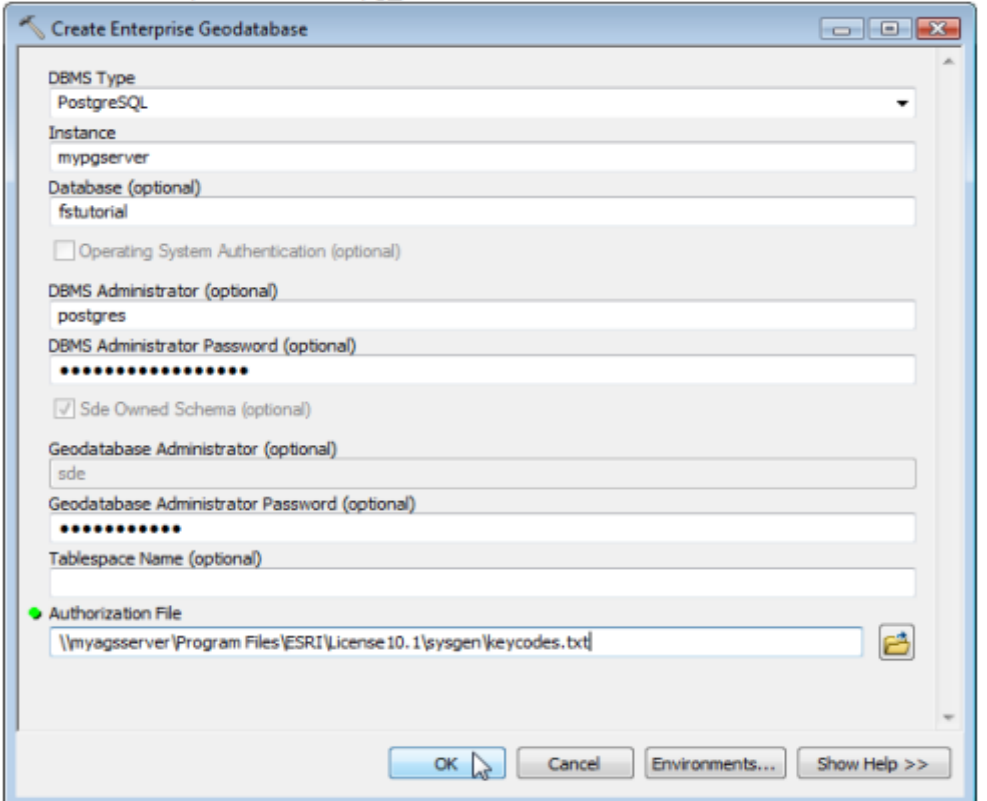

Ilustración 8: Herramienta 'Crear geodatabase corporativa' de *ArcGIS*

# 8.2. Uso de vistas en *PostgreSQL*

Una vez creada la geodatabase en *PostgreSQL* se va a ver en este apartado como el uso de vistas sobre *PostgreSQL* puede mejorar la funcionalidad de las capas publicadas como servicios en *ArcGIS*.

Una vista es una consulta almacenada que selecciona datos de tablas especificadas. La diferencia entre una vista y una consulta común ejecutada por un usuario o una aplicación de cliente, es que las vistas se almacenan en la base de datos y, por lo tanto, pueden tener permisos definidos en ellas.

Algunos motivos por los que se deben utilizar vistas son:

 Las vistas pueden proporcionar subconjuntos de filas o columnas de una manera predefinida. Esto reduce el volumen de datos que se transfiere desde la base de datos al cliente, lo que puede mejorar el rendimiento.

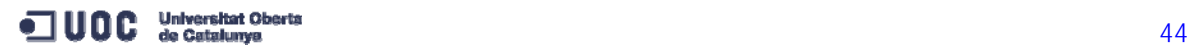

Fuente: http://resources.arcgis.com/es/help/main/10.1/#/na/002p000000t4000000/

- Las vistas permiten codificar consultas comunes en la base de datos y ponerlas a disposición para varios usuarios. Esto reduce la necesidad de los usuarios de crear sus propias consultas complejas.
- Las vistas pueden unir datos de varias tablas de negocios u otras vistas.
- Se puede utilizar funciones de agregación para resumir los datos en las vistas. Esto también reduce el volumen de datos que se transfieren desde la base de datos al cliente, lo que puede mejorar el rendimiento.
- Se pueden otorgar derechos de acceso a los usuarios (como *SELECT*) para las vistas de la misma manera que con las tablas. Por lo tanto, puede utilizar las vistas para controlar el acceso a las filas o columnas en las tablas de negocios.

#### 8.3. Vistas versionadas

Hay tres tipos de vistas que se pueden usar en una geodatabase corporativa: Vistas de base de datos, vistas espaciales y vistas versionadas. Por su utilidad para el presente TFC se va a describir a continuación el funcionamiento de las vistas versionadas.

Las vistas versionadas incorporan vistas de la base de datos, procedimientos almacenados, desencadenadores y funciones para editar una versión específica de una tabla o clase de entidad de geodatabase mediante SQL.

Con la versión *ArcGIS 10.1* (que es el caso del servidor SIG de la UOC), las tablas versionadas se crean automáticamente para las tablas y clases de entidad al registrarlas como versionadas<sup>[19](#page-44-0)</sup>.

Para editar los datos versionados de un cliente de SQL, se debe editar una vista versionada de los datos, no la tabla base (comercial) en sí. Las tablas versionadas utilizan dos tablas asociadas, las tablas de adiciones y borrados conocidas colectivamente como tablas alfa (para las adiciones) y tablas delta (para los borrados).

<span id="page-44-0"></span><sup>19</sup> Si los datos existentes ya están versionados, se puede crear una vista versionada al hacer click derecho en la tabla versionada, clase de entidad o *dataset* de entidad en el árbol de catálogo de *ArcGIS for Desktop* y al hacer click en 'Crear vista versionada'.

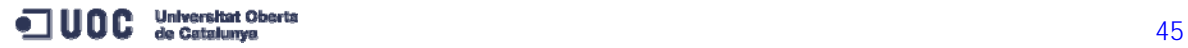

El comportamiento de estas tablas cuando se ejecuta una sentencia SQL de manipulación de datos es el siguiente:

- **Insertar: Se agrega una fila a la tabla de adiciones de la tabla** base subyacente y se genera automáticamente un valor de ID de objeto para la nueva fila.
- Actualizar: Se elimina la fila original y se agrega otra que contiene la nueva información. Por lo tanto, se agrega una fila en la tabla alfa de adiciones y otra en la tabla delta de borrados de la tabla base subyacente.
- Eliminar: Se agrega una fila a la tabla delta de la tabla base subyacente.

Este comportamiento permite deshacer y rehacer cambios a partir de una fecha y también la edición multiusuario, lo que facilita el uso de las vistas versionadas para editar los datos versionados con SQL. En el caso que nos ocupa permitirá tener un acceso dinámico a los datos en la capa '*UltimaEntrada'* que es el servicio de último punto que muestra la última posición registrada de cada equipo participante tal y como se ha descrito en el apartado '*Arquitectura global del sistema*'.

Esta capa se va a construir sobre la base de una vista versionada (*posicio\_vw*) de la tabla *posicio* que es donde se van almacenando las posiciones de los equipos, de esta manera la vista siempre considerará los últimos cambios.

#### 8.4. Creación de la vista '*UltimaEntrada'*

En este apartado se van a detallar los pasos para crear la vista '*UltimaEntrada'*:

- Iniciar *ArcMap* y abrir la ventana '*Catálogo*'.
- Conectarse a la base de datos en la que se va a crear la vista con los permisos de usuario necesarios para crear vistas.
- Hacer click con el botón derecho en la conexión de base de datos y seleccionar '*Nuevo*' y a continuación '*Vista*'. Se abre el cuadro de diálogo '*Crear nueva vista*'.
- Introducir el nombre de la vista (*UltimaEntrada*) en el cuadro de texto '*Nombre de la vista*'. El nombre de la vista no puede contener espacios ni caracteres no alfanuméricos y no puede

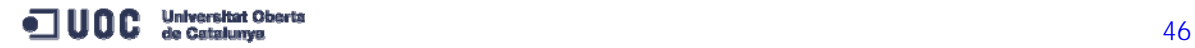

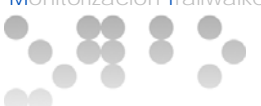

exceder la cantidad máxima de caracteres permitidos por el DBMS para los nombres de vistas.

 Escribir la consulta SQL para definir la vista en el cuadro de texto '*Definir vista*':

> SELECT DISTINCT ON (posicio\_vw.equip) posicio\_vw.objectid, posicio\_vw.equip, posicio\_vw.bateria, posicio\_vw.entrada, posicio\_vw.tipus, posicio\_vw.codiequip, posicio\_vw.uuid, posicio\_vw.shape FROM posicio\_vw ORDER BY posicio\_vw.equip, posicio\_vw.entrada DESC;

Hacer click en el botón '*Aceptar*' para crear la vista.

En esta vista se obtienen los últimos puntos (posiciones) de cada equipo participante. Se puede observar que los datos no se extraen directamente de la tabla *posicio* sino de la vista versionada basada en esta tabla *posicio\_vw.*

En la siguiente ilustración se puede ver como queda definida la vista '*UltimaEntrada*' en *PostgreSQL*.

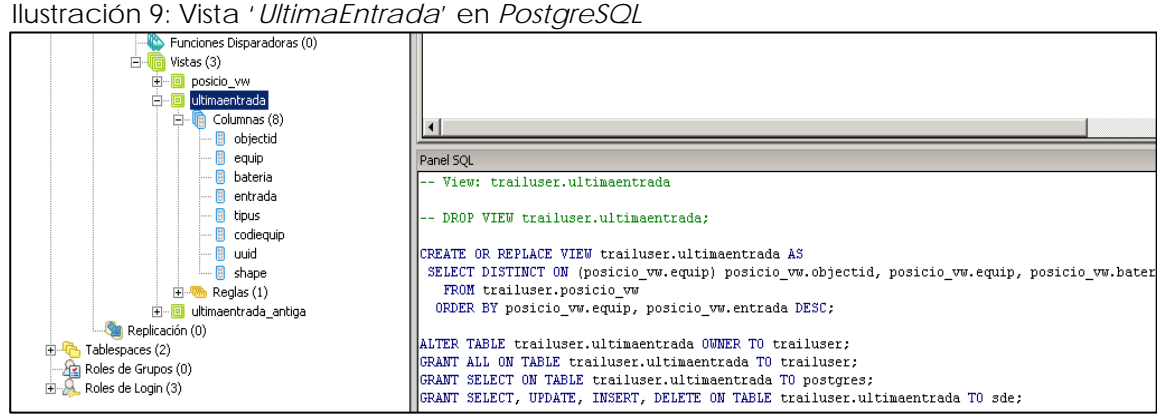

Fuente: Elaboración propia

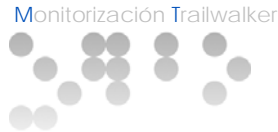

### **9. VISOR WEB**

#### 9.1. Marco de la aplicación

Una vez creada la geodatabase *PostgreSQL* dentro de *ArcGIS*, creada la vista versionada '*UltimaEntrada*' y publicados en el servidor SIG de la UOC los servicios REST que están definidos en la *Arquitectura del Sistema*, se va a describir en este apartado el desarrollo de un Visor Web que consistirá en una aplicación desarrollada en HTML y JavaScript<sup>[20](#page-47-0)</sup> que consumirá los servicios REST publicados y presentará la información en un navegador Web.

#### 9.2. Funcionalidades del visor Web

El visor Web constará de las siguientes funcionalidades:

#### General

- Toda la información que se represente en la pantalla se ha de hacer sobre un mapa de fondo del territorio por donde transcurre la carrera.
- La información se ha de representar centrada y con un zoom suficiente para poder visualizar el trazado de la carrera de manera íntegra.

#### Ruta

- La aplicación ha de mostrar la ruta por donde transcurre la carrera, así como las diferentes etapas y puntos de control.
- Se ha de mostrar una leyenda donde se especifiquen las diferentes etapas representadas en el mapa.

#### **Carrera**

- La aplicación ha de mostrar la posición actual de los equipos participantes junto con la ruta de la carrera.
- La posición actual se define como la última posición (ordenada temporalmente) que se encuentra almacenada en el servidor SIG de cada equipo participante.
- Los equipos se han de representar en el mapa según el estado de la batería en cada caso siguiendo una leyenda predefinida que también se mostrará en la misma pantalla.
- La información de la carrera se ha de actualizar dinámicamente de forma automática reflejando siempre información en tiempo real.

<span id="page-47-0"></span><sup>&</sup>lt;sup>20</sup> Como se verá más adelante el visor Web utilizará principalmente la API de JavaScript proporcionada por ArcGIS.

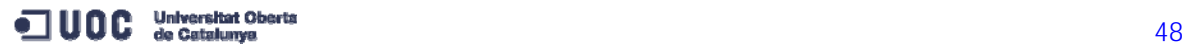

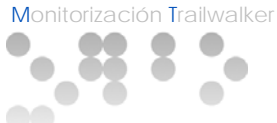

- Se ha de poder modificar por el usuario el parámetro que especifica el intervalo de tiempo de actualización de la información con el servidor SIG.
- La aplicación mostrará en una ventana emergente toda la información asociada a un equipo determinado al hacer click sobre el punto que lo representa.

#### Equipos

- La aplicación ha de mostrar todas las posiciones recogidas de cada equipo junto con la ruta de la carrera.
- Los equipos se han de representar en el mapa según el estado de la batería en cada caso siguiendo una leyenda predefinida que también se mostrará en la misma pantalla.
- Se ha de mostrar el número de equipos participantes de la carrera.
- Se ha de poder localizar a los equipos a través de un sencillo buscador.
- Al localizar un equipo determinado se representará con una cruz roja la última posición del equipo (posición actual) y con un cuadrado azul todas las demás posiciones almacenadas de este mismo equipo (trayectoria del equipo).

#### 9.3. Interficie gráfica

Se muestran a continuación las capturas de pantalla del visor Web que definen su Interficie gráfica:

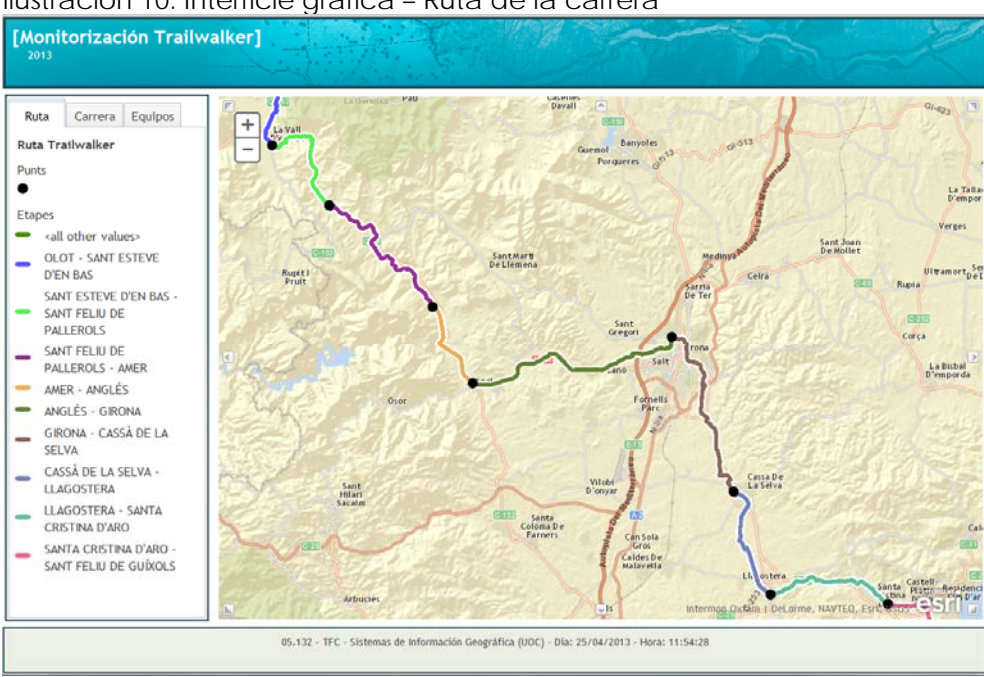

Ilustración 10: Interficie gráfica – Ruta de la carrera

Fuente: elaboración propia

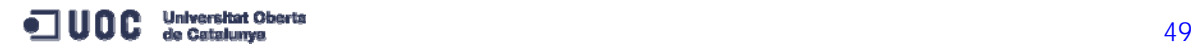

05.132 · TFC – Sistemas de Información geográfica · 2012-13 · ITIG · Ingeniería Técnica en Informática de Gestión Monitorización Trailwalker

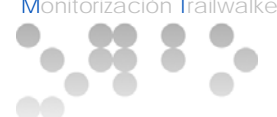

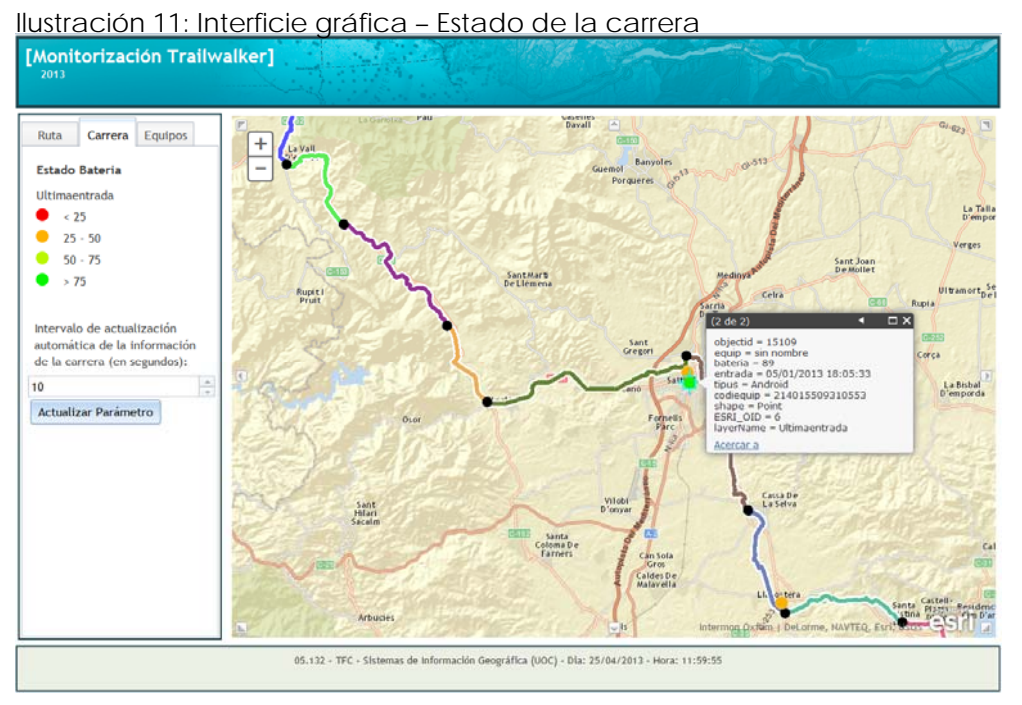

Fuente: elaboración propia

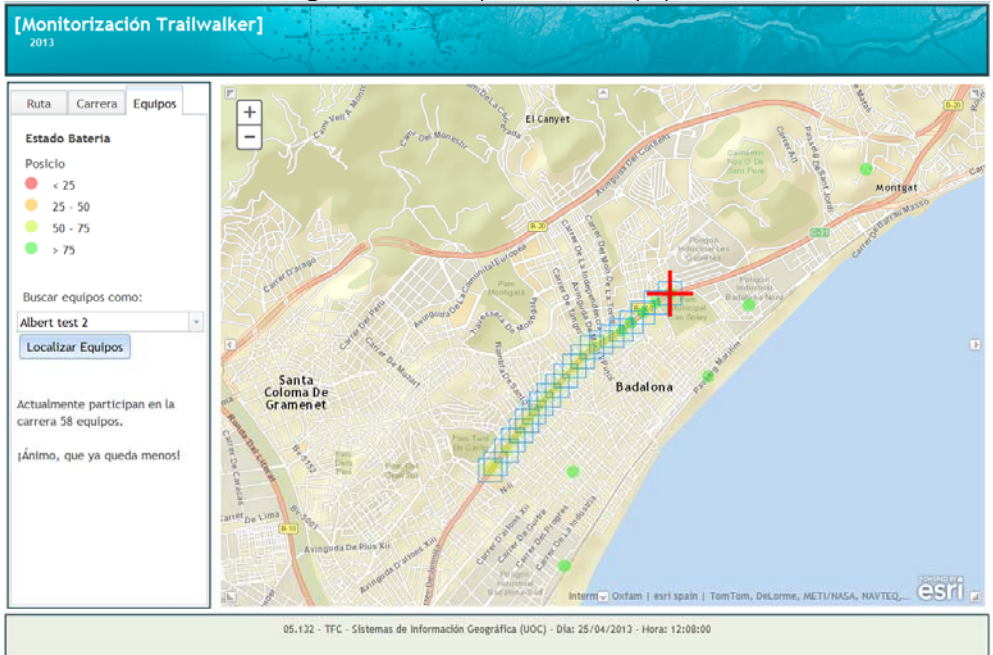

Ilustración 12: Interficie gráfica – Búsqueda de equipos

Fuente: elaboración propia

05.132 · TFC – Sistemas de Información geográfica · 2012-13 · ITIG · Ingeniería Técnica en Informática de Gestión

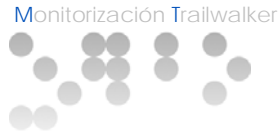

#### 9.4. API de *ArcGIS* para JavaScript

En este apartado se van a ver algunas de las clases contenidas en la API de *ArcGIS* para JavaScript que se han utilizado para desarrollar el visor Web.

#### *esri.tasks.Query*

Esta clase representa una consulta requerida para ejecutar la clase *QueryTask.* En esta clase se definen a través de sus propiedades la estructura de una consulta de datos a una capa determinada. Una de sus propiedades es la cláusula *where* donde se puede especificar cualquier cláusula *where* permitida por el lenguaje SQL. Otras propiedades opcionales son *outFields*, que especifica los campos que retornará la consulta, o *returnGeometry* booleano que si se especifica a *true* retorna la geometría (coordenadas) de cada resultado devuelto en la consulta.

#### *esri.tasks.QueryTask*

Esta clase ejecuta una operación de consulta sobre una capa de servicio de mapa publicado por la *API REST* de *ArcGIS for Server*. Se le ha de definir la propiedad *url* como la dirección *URL* al recurso *REST* de *ArcGIS for Server* que representa la capa de servicio de mapa publicado.

En el siguiente ejemplo de código se utilizan las clases *Query* y *QueryTask*  para consultar el número de equipos participantes en la carrera en el servicio de mapa publicado *UltimaEntrada/MapServer* cuya *URL* se recoge en la variable *consultaUltimaEntradaURL*:

Ilustración 13: Clases *Query* y *QueryTask* de la API para JavaScript

```
//Consulta del numero de equipos participantes en la Carrera (QueryTask)
var tareaConsulta = new esri.tasks.QueryTask(consultaUltimaEntradaURL) ;
var consulta = new esri.tasks.Query();
\texttt{consulta.where} = \texttt{``1=1''};tareaConsulta.executeForCount(consulta, function(nEquipos){
    var mens = "Actualmente participan en la carrera " + nEquipos + " equipos."
    document.getElementById("mensajeEquipos").innerHTML = mens;
}, function(error){
    console.log(error);
\mathcal{D}:
```
Fuente: Elaboración propia

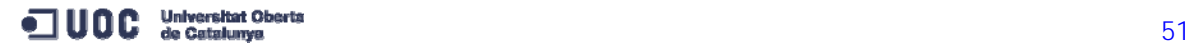

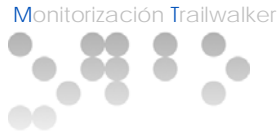

#### *esri.tasks.IdentifyTask*

Esta clase realiza una operación de identificación en las capas publicadas como servicios de mapa por la *API REST* de *ArcGIS for Server*. Se le ha de definir la propiedad *url* como la dirección *URL* al recurso *REST* de *ArcGIS for Server* que representa la capa de servicio de mapa publicado.

#### *esri.tasks.IdentifyParameters*

Este objeto de datos se utiliza como argumento del método *execute* de la clase *IdentifyTask* y es donde se definen los criterios que se van a usar para realizar la identificación de los objetos dentro de la capa especificada.

En el siguiente ejemplo de código se utilizan las clases *IdentifyTask* y *IdentifyParameters* para identificar a los equipos participantes dentro del mapa. La consulta se realiza sobre el servicio de *UltimaEntrada/MapServer* cuya *URL* es recogida en la variable *capaUltimaEntradaURL.* Al hacer click en sobre un equipo sale una ventana emergente con la información asociada a este.

Ilustración 14: Clases *IdentifyTask* y *IdentifyParameters* de la API para JavaScript

```
//Tarea de identificacion de los equipos en el Tab2 (IdentifyTask)
    //Al hacer click sobre un equipo sale una ventana emergente con la informacion
dojo.connect(mapa, "onClick", ejecutarTareaIdentificacion);
tareaI dentificar = new esri. tasks. IdentifvTask(capalltimaEntradolRL);parameters();
parameterosIdentifier, tolerance = 10;parametersIdentificar.returnGeometry = true;
parametrosIdentificar.layerIds = [0];
parametrosIdentificar.layerOption = esri.tasks.IdentifyParameters.LAYER OPTION VISIBLE;
parametersIdentificar.width = mapa.width;parametersIdentificar. height = mapa. height;
```
Fuente: Elaboración propia

#### *esri.tasks.FindTask*

Esta clase realiza una búsqueda en un servicio de mapa publicado por la API REST de *ArcGIS for Server* basado en el valor de una variable de cadena[21](#page-51-0). La búsqueda se puede realizar en un solo campo de una sola capa, en varios campos de una capa, o en varios campos de varias capas. Se le ha de definir la propiedad *url* como la dirección *URL* al recurso *REST* de *ArcGIS for Server* que representa la capa de servicio de mapa publicado.

<span id="page-51-0"></span><sup>21</sup> La búsqueda que se realiza a través de la clase *FindTask* es análoga a una operación *LIKE* de la citada variable de cadena dentro de una sentencia SQL. Por lo tanto, en la búsqueda por nombre de equipo que se realiza en el Visor Web se pueden obtener varios resultados para una misma búsqueda.

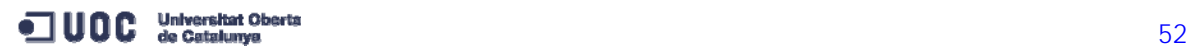

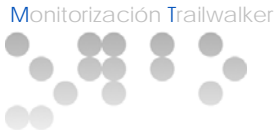

#### *esri.tasks.FindParameters*

Este objeto de datos se utiliza como argumento del método *execute* de la clase *FindTask* y es donde se definen los criterios que se van a usar para realizar la búsqueda de los objetos dentro de la capa especificada.

En el siguiente ejemplo de código se utilizan las clases *FindTask* y *FindParameters* para buscar y localizar a los equipos participantes dentro del mapa. La consulta se realiza sobre el servicio de *UltimaEntrada/MapServer* (cuya *URL* es recogida en la variable *capaUltimaEntradaURL)* para marcar con una cruz roja la última posición de cada equipo y sobre el servicio *TrailWalker/MapServer* (cuya *URL* es recogida en la variable *capaPosicionesURL*) para marcar con un cuadrado azul las posiciones intermedias de los equipos que cumplen con los criterios de búsqueda.

Ilustración 15: Clases *FindTask* y *FindParameters* de la API para JavaScript

```
//Tarea de busqueda para marcar los equipos en el mapa (FindTask)
   //Al localizar los equipos que cumplen con los criterios de busqueda
   //se marcan con un cuadro las posiciones intermedias y con una cruz
    //la ultima posicion recibida por el servidor
tareaBusqueda = new esri. tasks.FindTask(capaPosicionesURL);tareaBusqueda2 = new esri. tasks.FindTask(capalltimaEntradaURL);parameters();
parametersBusqueda.returnGeometry = true;
parametersBusqueda.layerIds = [0];
parametersBusqueda.searchFields = ["EQUIP"];
```
Fuente: Elaboración propia

#### 9.5. Kit de herramientas *Dojo*

En este apartado se van a describir las herramientas *Dojo* sobre las que está desarrollada la API de *ArcGIS* para JavaScript.

*Dojo* es un conjunto de herramientas de código abierto que ayuda a escribir código JavaScript de manera rápida y eficiente.

JavaScript es un lenguaje que se ejecuta en el navegador Web y hay varias versiones de navegador Web que interpretan el código JavaScript de manera ligeramente diferente, kits de herramientas como *Dojo* están diseñados para abstraer las particularidades de los navegadores de modo que el desarrollador no tiene que aprender las características de todos ellos.

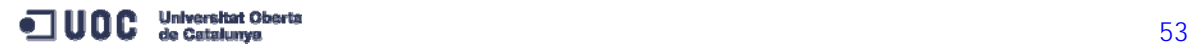

A menudo hay varias maneras de codificar lo mismo usando JavaScript, el kit de herramientas *Dojo* (*Dojo toolkit)* proporciona funciones que se pueden utilizar para hacer las cosas de una manera más fácil o más eficiente. La utilización de estas librerías reduce las líneas de código que se escriben y hace que las aplicaciones de JavaScript se desarrollen de manera más rápida y estable.

Los desarrolladores de ESRI que crearon la API de JavaScript *ArcGIS* utilizaron *Dojo* para simplificar su proceso de desarrollo y para garantizar que las aplicaciones que se creen se comporten de la misma manera en distintos navegadores. Por ejemplo, el zoom del mapa utiliza *Dojo*, al igual que la capa de gráficos.

Por otra parte, el regulador de nivel de zoom y ventanas de información que se ven en los mapas API de JavaScript son los *widgets* de *Dojo* (*dijits*). La ventana de información es un *dijit* personalizado creado por ESRI para la API de JavaScript de *ArcGIS*.

En la siguiente ilustración se muestran los componentes de estas librerías que se han utilizado para el desarrollo del visor Web[22](#page-53-0).

Ilustración 16: Componentes de *Dojo toolkit* utilizados en el visor Web

```
dojo.require("esri.map");
dojo.require("esri.tasks.query");
dojo.require("esri.tasks.QueryTask");
dojo.require("esri.tasks.IdentifyTask");
dojo.require("esri.tasks.identify");
dojo.require("esri.tasks.find");
dojo.require("esri.dijit.Leqend");
dojo.require("esri.dijit.Popup");
dojo.require("dijit.layout.BorderContainer");
dojo.require("dijit.layout.ContentPane");
dojo.require("dijit.layout.TabContainer");
dojo.require("dijit.layout.LayoutContainer");
dojo.require("dijit.form.Button");
dojo.require("dijit.form.TextBox");
dojo.require("dijit.form.NumberSpinner");
dojo.require("dijit.form.FilteringSelect");
dojo.require("dojo.data.ItemFileWriteStore");
```
Fuente: Elaboración propia

<span id="page-53-0"></span><sup>22</sup> Para utilizar un componente de la librería *Dojo* se ha de hacer la siguiente referencia dentro del script: dojo.require("…….")

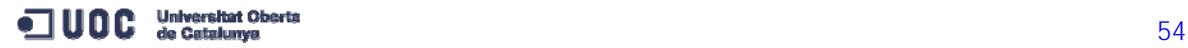

05.132 · TFC - Sistemas de Información geográfica · 2012-13 · ITIG · Ingeniería Técnica en Informática de Gestión

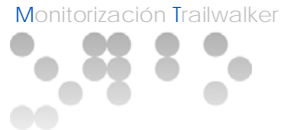

# **10. CONCLUSIONES**

En este apartado se van a describir las conclusiones que se extraen de la ejecución del proyecto.

Las conclusiones que se pueden extraer es que se dan por satisfechos todos los objetivos y competencias enunciados al principio del proyecto.

En cuanto a las competencias cabe decir que se ha conseguido plantear y analizar, así como resolver, un problema real de movilidad y posicionamiento. Se ha conseguido organizar el trabajo según las tareas encomendadas y el tiempo disponible. Asimismo se ha podido realizar un trabajo de síntesis de toda la información que se ha recopilado para desarrollar el proyecto.

En cuanto a los objetivos se puede decir que también han sido satisfechos sobretodo en cuanto a la inmersión en toda la teoría que se encuentra detrás de los Sistemas de Información Geográfica (Geodesia, cartografía, geotelemática y sistemas de información geográfica propiamente dichos).

En la parte más tecnológica se han podido conocer y manejar las características y conceptos de los sistemas de geoposicionamiento y de información geográfica, así como la gestión de mapas, capas y servicios de mapa publicados en un Servidor de Información Geográfica, en este caso *ArcGIS for Server*.

Asimismo ha habido una familiarización con los componentes de la tecnología *ArcGIS*, sobretodo *ArcGIS for Server*, pero también *ArcGIS for Desktop* y *ArcGIS Online*.

En cuanto a bases de datos, se ha generado una geodatabase corporativa para aprovechar las ventajas que generan tanto en la edición multiusuario de la información como en la posibilidad de actualización dinámica de la información de los servicios publicados gracias al uso de vistas versionadas.

Otro punto a destacar ha sido la creación del visor Web desarrollándolo en HTML y JavaScript, utilizando la API de *ArcGIS* para JavaScript así como la librería *Dojo toolkit* lo que ha permitido un rápido y eficaz desarrollo con extraordinariamente pocas líneas de código. El desarrollo del visor Web ha comportado en paralelo el estudio y uso de los lenguajes HTML y JavaScript, así como la instalación y utilización de un IIS (Internet Information Services) como servidor Web.

En definitiva la gran ventaja de haber desarrollado este proyecto es que se han podido unir en un mismo trabajo competencias sobre Sistemas de Información Geográfica, bases de datos y programación Web.

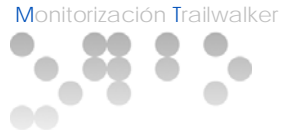

#### **11. MEJORAS**

Las mejoras que se pueden introducir al resultado de este trabajo vienen sobretodo de la mano de mejorar las prestaciones del visor Web.

Una de las mejoras necesarias que no se ha podido conseguir por falta de tiempo y de excesiva complejidad es la de implementar en el visor Web un ranking de clasificación de los equipos participantes en un momento determinado de la carrera. Este ranking no se trata simplemente de calcular la distancia entre la posición de '*UltimaEntrada*' de un equipo con la meta sino que el algoritmo ha de ser necesariamente más complejo. La complicación radica en que el trazado de la ruta no es una línea recta y por lo tanto las distancias entre los equipos y la meta se tienen que calcular teniendo en cuenta este trazado.

Otras funcionalidades que se podrían implementar vendrían por extraer más información de los equipos como por ejemplo la distancia recorrida, o la distancia pendiente de recorrer hasta cruzar la meta y el tiempo estimado hasta llegar a ella.

Otra mejora que se podría implementar y que no se ha tenido en cuenta en el presente proyecto tendría que ver con la seguridad ya que un equipo o cualquier otro usuario podrían acceder vía Web al servidor donde están publicados los servicios *REST* y desvirtuar la información añadiendo posiciones y equipos inexistentes.

También sería muy interesante implementar la representación en el mapa de información publicada por los equipos o usuarios a través de redes sociales como Twitter o Facebook y localizar esta información en un punto determinado del mapa.

Por último decir que, aunque se ha podido verificar que el visor Web es compatible con los siguientes navegadores: *Internet Explorer 10, Mozilla Firefox, GoogleChrome* y *Opera*, sería recomendable comprobar su compatibilidad en el navegador *Safari* y en los dispositivos *tablets*, que por falta de medios no se ha podido realizar.

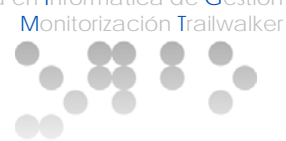

# **ÍNDICE DE TABLAS**

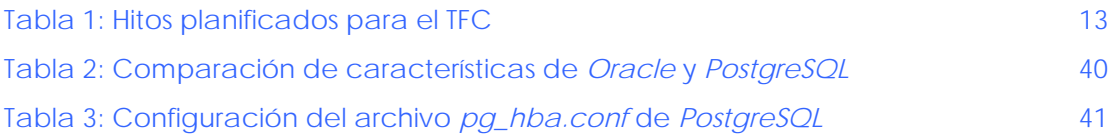

# **ÍNDICE DE ILUSTRACIONES**

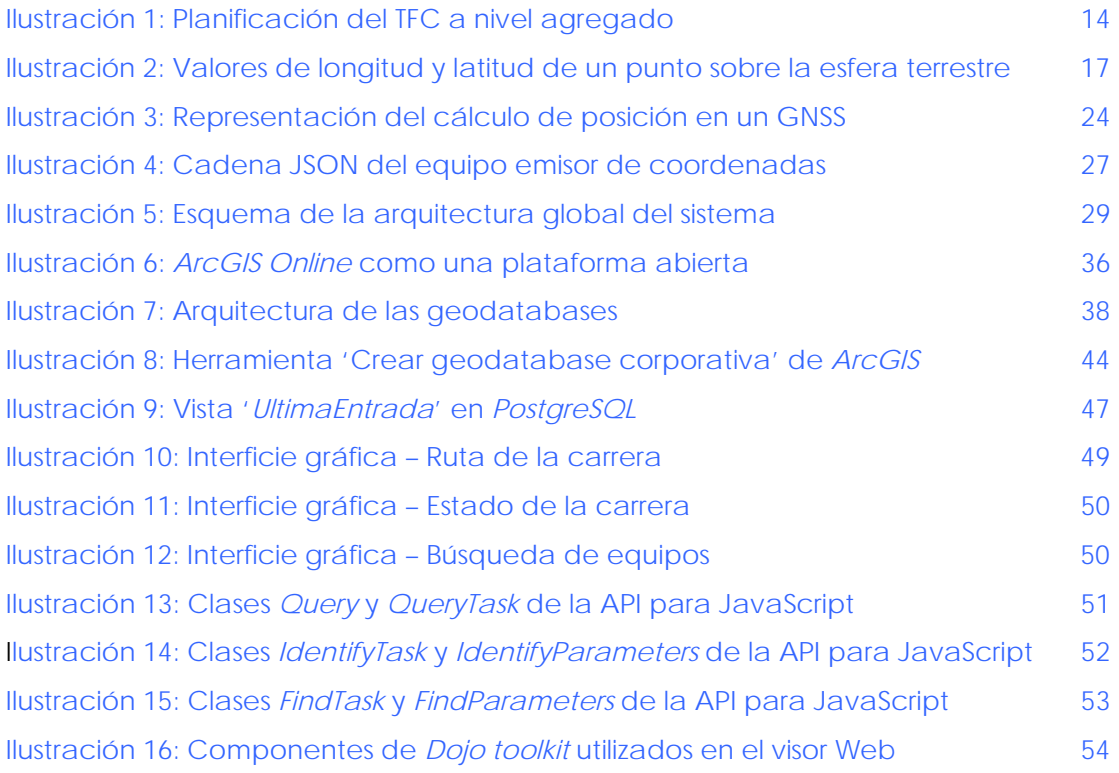

# **BIBLIOGRAFÍA**

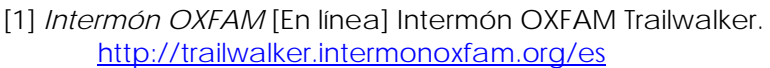

- [2] *ESRI España* [En línea] Tecnología *ArcGIS for Server*. <http://www.esri.es/es/productos/arcgis/arcgis-for-server/>
- [3] *Portal UOC* [En línea] FAQ's: ¿Qué es el crédito ECTS? [http://www.uoc.edu/portal/es/latinoamerica/faqs/proces\\_bolonya/index.html](http://www.uoc.edu/portal/es/latinoamerica/faqs/proces_bolonya/index.html)
- [4] *Wikipedia Galileo* [En línea] Sistema de navegación GALILEO. [http://es.wikipedia.org/wiki/Sistema\\_de\\_navegaci%C3%B3n\\_Galileo](http://es.wikipedia.org/wiki/Sistema_de_navegaci%C3%B3n_Galileo)
- [5] *Wikipedia JSON* [En línea] Formato JSON. <http://es.wikipedia.org/wiki/JSON>
- [6] *Wikipedia REST* [En línea] *Representational State Transfer* [http://es.wikipedia.org/wiki/Representational\\_State\\_Transfer](http://es.wikipedia.org/wiki/Representational_State_Transfer)

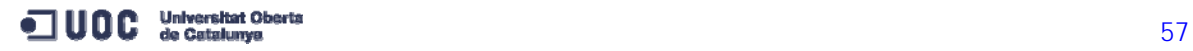

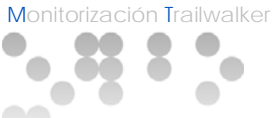

- [7] *Wikipedia Software libre* [En línea] Características del Software libre. [http://es.wikipedia.org/wiki/Software\\_libre](http://es.wikipedia.org/wiki/Software_libre)
- [8] *Wikipedia ArcGIS* [En línea] Sistemas *ArcGIS*. <http://es.wikipedia.org/wiki/ArcGIS>
- [9] *Wikipedia ORACLE* [En línea] Bases de datos *ORACLE* <http://es.wikipedia.org/wiki/Oracle>
- [10] *Wikipedia DBMS* [En línea] Comparación de bases de datos (DBMS). [http://es.wikipedia.org/wiki/Anexo:Comparaci%C3%B3n\\_de\\_sistemas\\_administra](http://es.wikipedia.org/wiki/Anexo:Comparaci%C3%B3n_de_sistemas_administradores_de_bases_de_datos_relacionales) dores de bases de datos relacionales
- [11] *ArcGIS Resource Centre* [En línea] ¿Qué es *ArcGIS*? [http://resources.arcgis.com/es/help/getting](http://resources.arcgis.com/es/help/getting-started/articles/026n00000014000000.htm)[started/articles/026n00000014000000.htm](http://resources.arcgis.com/es/help/getting-started/articles/026n00000014000000.htm)
- [12] *ArcGIS Resource Centre* [En línea] API de *ArcGIS* para JavaScript <http://help.arcgis.com/en/webapi/javascript/arcgis/>
- [13] *ArcGIS Resource Centre* [En línea] *ArcGIS for Server* [http://resources.arcgis.com/es/help/getting](http://resources.arcgis.com/es/help/getting-started/articles/026n00000007000000.htm)[started/articles/026n00000007000000.htm](http://resources.arcgis.com/es/help/getting-started/articles/026n00000007000000.htm)
- [14] *ArcGIS Resource Centre* [En línea] *ArcGIS for Desktop* [http://resources.arcgis.com/es/help/getting](http://resources.arcgis.com/es/help/getting-started/articles/026n00000005000000.htm)[started/articles/026n00000005000000.htm](http://resources.arcgis.com/es/help/getting-started/articles/026n00000005000000.htm)
- [15] *ArcGIS Resource Centre* [En línea] *ArcGIS Online* [http://resources.arcgis.com/es/help/getting](http://resources.arcgis.com/es/help/getting-started/articles/026n0000000v000000.htm)[started/articles/026n0000000v000000.htm](http://resources.arcgis.com/es/help/getting-started/articles/026n0000000v000000.htm)

[16] *Plan de estudios de la UOC.* Plan docente de la asignatura 05.132 TFC – Sistemas de información geográfica dentro del portal de la UOC.

[17] Pérez Navarro, A. (coord.) et Al. (2011) Introducción a los sistemas de información geográfica y Geotelemática. Barcelona. Editorial UOC.

[18] Bataller, A. (2010). Módulo de gestión y desarrollo de proyectos. Barcelona. Editorial UOC

[19] Sáez, N.; Vidal, R. (2010). Módulo de redacción de textos científico-técnicos. Barcelona. Editorial UOC

[20] Baldomà Cases, Montse (2012) Monitorització Trailwalker <http://hdl.handle.net/10609/19261>

- [21] Jordà Vinardell, Albert (2012) Monitorització Trailwalker <http://hdl.handle.net/10609/19762>
- [22] Olaya, Víctor (2011) Sistemas de Información Geográfica. (Libro libre de SIG) Descargable en: [http://wiki.osgeo.org/wiki/Libro\\_SIG](http://wiki.osgeo.org/wiki/Libro_SIG)

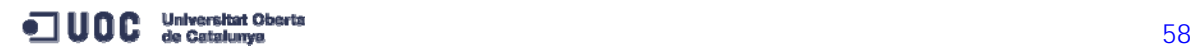

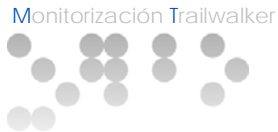

#### **GLOSARIO DE TÉRMINOS**

*Android SDK*: SDK (*Software Development Kit* o Kit de desarrollo de Software) Se trata de una serie de librerías API provistas por el sistema operativo *Android* para generar, testear y depurar aplicaciones para dispositivos móviles que utilicen este sistema operativo.

API: (*Application Programming Interface* o Interfaz de programación de aplicaciones). Es el conjunto de funciones y procedimientos (métodos en programación orientada a objetos) que ofrece una biblioteca para ser utilizada por otro software como una capa de abstracción. De manera coloquial se denominan "librerías".

*Arduino*: Es una plataforma de hardware libre basada en una placa con un microcontrolador y un entorno de desarrollo diseñada para facilitar el uso de la electrónica en proyectos multidisciplinares.

Carta náutica: Es una representación a escala de aguas navegables y regiones terrestres adjuntas. Normalmente indica las profundidades del agua y las alturas del terreno, naturaleza del fondo, detalles de la costa incluyendo puertos, peligros a la navegación, localización de luces y otras ayudas a la navegación.

Cartografía básica: Los mapas base, llamados también fundamentales o topográficos, son mapas que muestran los elementos de la superficie, tradicionalmente ligados a la topografía y a la forma de la Tierra, de la manera más fiel posible dentro de las limitaciones de la escala.

Cartografía derivada: Es la cartografía formada por procesos de adición o generalización de la información topográfica contenida en la cartografía básica preexistente.

Cartografía temática: Es la cartografía que utiliza como soporte la cartografía básica o derivada, sobre la cual destaca o desarrolla algún aspecto concreto de la información topográfica contenida, o incorporando información adicional específica.

DBMS (*Database Management Systems*): Un Sistema de Gestión de Bases de Datos (SGBD por sus siglas en castellano) es un conjunto de programas que permiten el almacenamiento, modificación y extracción de la información en una base de datos, además de proporcionar herramientas para añadir, borrar modificar y analizar los datos.

ESRI: (*Enviromental System Research Institute*). Es una empresa que desarrolla y comercializa software para Sistemas de Información Geográfica. Es una de las compañías líderes en el sector a nivel mundial y su producto estrella es *ArcGIS*.

JSON: (*JavaScript Object Notation)*. Es un formato ligero para el intercambio de datos que no requiere el uso de XML.

KML (*Keyhole Markup Language*): Se trata de un lenguaje de marcado basado en XML para representar datos geográficos en tres dimensiones.

Latitud: Es el ángulo medido desde el centro de la Tierra hacia el norte, entre el Ecuador y la posición de un punto sobre la superficie terrestre. Las líneas horizontales de igual latitud se llaman paralelos.

Licencia de software libre: Según la *Free Software Foundation*, el software libre se refiere a la libertad de los usuarios para ejecutar, copiar, distribuir, y estudiar el mismo, e incluso modificar el software y distribuirlo modificado.

Longitud: Es el ángulo medido a lo largo del Ecuador desde cualquier punto de la Tierra. Las líneas verticales de igual longitud son círculos máximos que pasan por los polos y se llaman meridianos.

 $\blacksquare$  UOC Universitat Oberta (59)

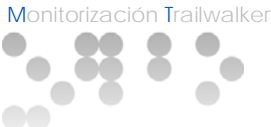

Meridiano: Son los semicírculos máximos del geoide terrestre que pasan por los polos, líneas imaginarias que sirven para determinar los microsegundos.

Metadatos: Es un término que se refiere a datos sobre los propios datos. Un ejemplo es un folleto que nos informa sobre el lugar y el tipo de un libro. Nos está dando datos sobre otros datos: el libro al que se refiere el folleto.

Nube (*Cloud Computing*): En este tipo de computación todo lo que puede ofrecer un sistema informático se ofrece como servicio, de modo que los usuarios puedan acceder a los servicios disponibles "en la nube de Internet" sin conocimientos (o, al menos sin ser expertos) en la gestión de los recursos que usan.

OGC (*Open Geospatial Consortium*): El OGC fue creado en 1994 y agrupa (en febrero de 2009) a 372 organizaciones públicas y privadas. Las raíces del OGC se encuentran en la fuente de software libre GRASS y la subsiguiente fundación OGF (*Open GIS Foundation*) fundada en 1992.

Ortofotomapa: Ortofoto sobre la cual y en sus márgenes se añada la información necesaria y complementaria que ha de disponer cualquier mapa.

Paralelo: Círculo formado por la intersección de la esfera terrestre con un plano imaginario perpendicular al eje de rotación de la Tierra.

Píxel: Proviene de la contracción de las palabras inglesas *picture* y *element*, es decir, elemento de imagen. Un píxel representa la unidad elemental mínima de información de una imagen digital.

REST (*Representational State Transfer*): La Transferencia de Estado Representacional (REST por sus siglas en inglés) es una técnica de arquitectura de software para sistemas hipermedia distribuidos como la World Wide Web.

Smartphone: Un teléfono inteligente, también denominado teléfono táctil (*smartphone* en inglés) es un teléfono móvil construido sobre una plataforma informática móvil, con una mayor capacidad de almacenar datos y realizar actividades semejantes a una mini computadora y conectividad que un teléfono móvil convencional.

SQL (*Structured Query Language*): El lenguaje de consulta estructurado (SQL por sus siglas en inglés) es un lenguaje declarativo de acceso a bases de datos relacionales que permite especificar diversos tipos de operaciones en ellas. Una de sus características es el manejo del álgebra y el cálculo relacional que permiten efectuar consultas con el fin de recuperar de forma sencilla información de las bases de datos, así como hacer cambios en ella.

Tablet: Una tableta (del inglés: *tablet* o *tablet computer*) es una computadora portátil de mayor tamaño que un teléfono inteligente o una PDA, integrado en una pantalla táctil (sencilla o multitáctil) con la que se interactúa primariamente con los dedos o una *pluma stylus* (pasiva o activa), sin necesidad de teclado físico ni ratón.

WMS (*Web Map Service*): Se trata de un servicio definido por el OGC (*Open Geospatial Consortium*) produce mapas de datos referenciados espacialmente, de forma dinámica a partir de información geográfica.

 $\bullet$  UOC Universitat Oberta (both and the University of the University of the Catalumya (b) and  $60$